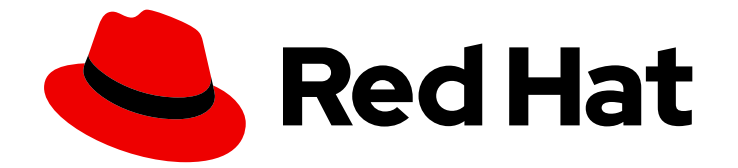

# Red Hat Data Grid 8.5

# Java アプリケーションへの Data Grid の埋め込 み

Data Grid を使用した組み込みキャッシュの作成

Last Updated: 2024-07-11

Data Grid を使用した組み込みキャッシュの作成

# 法律上の通知

Copyright © 2024 Red Hat, Inc.

The text of and illustrations in this document are licensed by Red Hat under a Creative Commons Attribution–Share Alike 3.0 Unported license ("CC-BY-SA"). An explanation of CC-BY-SA is available at

http://creativecommons.org/licenses/by-sa/3.0/

. In accordance with CC-BY-SA, if you distribute this document or an adaptation of it, you must provide the URL for the original version.

Red Hat, as the licensor of this document, waives the right to enforce, and agrees not to assert, Section 4d of CC-BY-SA to the fullest extent permitted by applicable law.

Red Hat, Red Hat Enterprise Linux, the Shadowman logo, the Red Hat logo, JBoss, OpenShift, Fedora, the Infinity logo, and RHCE are trademarks of Red Hat, Inc., registered in the United States and other countries.

Linux ® is the registered trademark of Linus Torvalds in the United States and other countries.

Java ® is a registered trademark of Oracle and/or its affiliates.

XFS ® is a trademark of Silicon Graphics International Corp. or its subsidiaries in the United States and/or other countries.

MySQL<sup>®</sup> is a registered trademark of MySQL AB in the United States, the European Union and other countries.

Node.js ® is an official trademark of Joyent. Red Hat is not formally related to or endorsed by the official Joyent Node.js open source or commercial project.

The OpenStack ® Word Mark and OpenStack logo are either registered trademarks/service marks or trademarks/service marks of the OpenStack Foundation, in the United States and other countries and are used with the OpenStack Foundation's permission. We are not affiliated with, endorsed or sponsored by the OpenStack Foundation, or the OpenStack community.

All other trademarks are the property of their respective owners.

# 概要

Data Grid を Java プロジェクトに追加し、アプリケーションで組み込みキャッシュを使用します。

# 目次

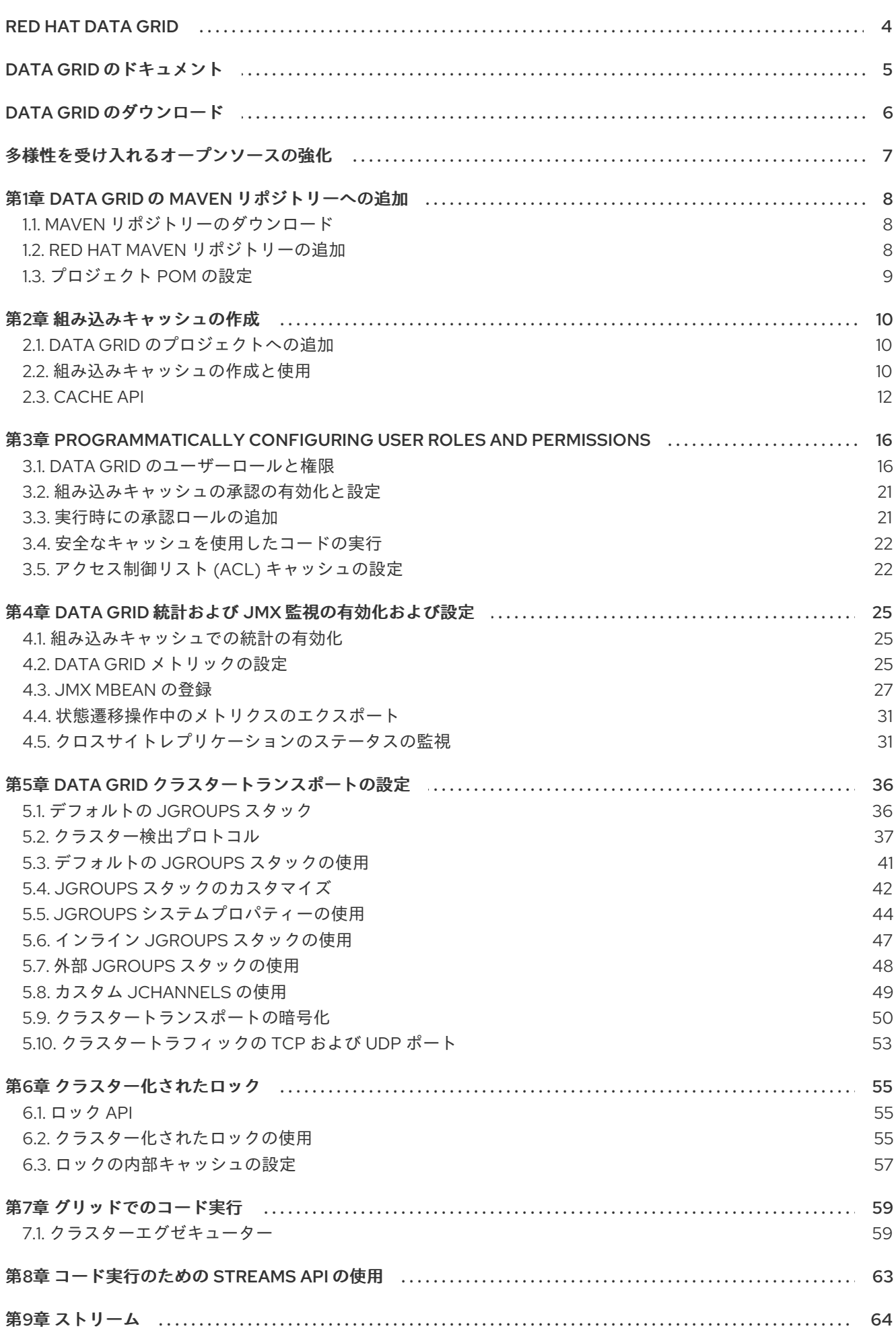

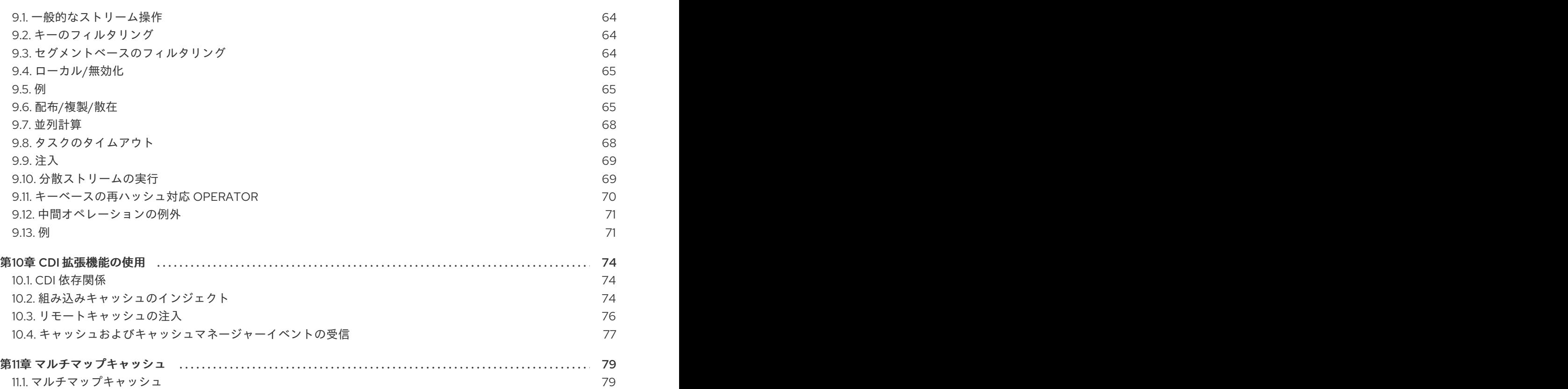

# RED HAT DATA GRID

<span id="page-7-0"></span>Data Grid は、高性能の分散型インメモリーデータストアです。

#### スキーマレスデータ構造

さまざまなオブジェクトをキーと値のペアとして格納する柔軟性があります。

#### グリッドベースのデータストレージ

クラスター間でデータを分散および複製するように設計されています。 エラスティックスケーリング

サービスを中断することなく、ノードの数を動的に調整して要件を満たします。

#### データの相互運用性

さまざまなエンドポイントからグリッド内のデータを保存、取得、およびクエリーします。

# DATA GRID のドキュメント

<span id="page-8-0"></span>Data Grid のドキュメントは、Red Hat カスタマーポータルで入手できます。

- Data Grid 8.4 [ドキュメント](https://access.redhat.com/documentation/ja-jp/red_hat_data_grid/8.5)
- Data Grid 8.4 [コンポーネントの詳細](https://access.redhat.com/articles/4933371)
- Data Grid 7.3 でサポートされる構成
- Data Grid 8 [機能のサポート](https://access.redhat.com/articles/5637681)
- Data Grid [で非推奨の機能](https://access.redhat.com/articles/5643591)

# DATA GRID のダウンロード

<span id="page-9-0"></span>Red Hat カスタマーポータルで Data Grid Software [Downloads](https://access.redhat.com/jbossnetwork/restricted/listSoftware.html?product=data.grid&downloadType=distributions) にアクセスします。

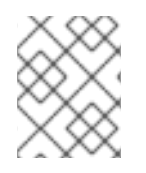

# 注記

Data Grid ソフトウェアにアクセスしてダウンロードするには、Red Hat アカウントが必 要です。

# 多様性を受け入れるオープンソースの強化

<span id="page-10-0"></span>Red Hat では、コード、ドキュメント、Web プロパティーにおける配慮に欠ける用語の置き換えに取り 組んでいます。まずは、マスター (master)、スレーブ (slave)、ブラックリスト (blacklist)、ホワイトリ スト (whitelist) の 4 つの用語の置き換えから始めます。この取り組みは膨大な作業を要するため、用語 [の置き換えは、今後の複数のリリースにわたって段階的に実施されます。詳細は、](https://www.redhat.com/en/blog/making-open-source-more-inclusive-eradicating-problematic-language)Red Hat CTO であ る Chris Wright のメッセージ をご覧ください。

# 第1章 DATA GRID の MAVEN リポジトリーへの追加

<span id="page-11-0"></span>Data Grid Java ディストリビューションは Maven から入手できます。

顧客ポータルから Data Grid Maven リポジトリーをダウンロードするか、パブリック Red Hat Enterprise Maven リポジトリーから Data Grid 依存関係をプルできます。

# <span id="page-11-1"></span>1.1. MAVEN リポジトリーのダウンロード

パブリック Red Hat Enterprise Maven リポジトリーを使用しない場合は、ローカルファイルシステム、 Apache HTTP サーバー、または Maven リポジトリーマネージャーに Data Grid Maven リポジトリーを ダウンロードし、インストールします。

#### 手順

- 1. Red Hat カスタマーポータルにログインします。
- 2. Software [Downloads](https://access.redhat.com/jbossnetwork/restricted/listSoftware.html?product=data.grid&downloadType=distributions) for Data Grid に移動します。
- 3. Red Hat Data Grid 8.1 Maven リポジトリーをダウンロードします。
- 4. アーカイブされた Maven リポジトリーをローカルファイルシステムにデプロイメントします。
- 5. **README.md** ファイルを開き、適切なインストール手順に従います。

### <span id="page-11-2"></span>1.2. RED HAT MAVEN リポジトリーの追加

Red Hat GA リポジトリーを Maven ビルド環境に組み込み、Data Grid アーティファクトおよび依存関 係を取得します。

#### 手順

● Red Hat GA リポジトリーを Maven 設定ファイル (通常は ~/.m2/settings.xml) に追加するか、 プロジェクトの **pom.xml** ファイルに直接追加します。

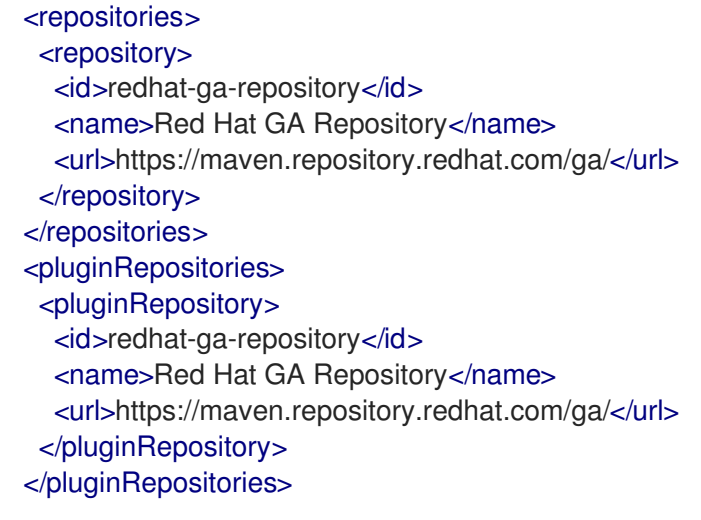

#### 参照

● Red Hat Enterprise Mayen [Repository](https://access.redhat.com/maven-repository)

# <span id="page-12-0"></span>1.3. プロジェクト POM の設定

プロジェクト内のプロジェクトオブジェクトモデル (POM) ファイルを設定して、組み込みキャッ シュ、Hot Rod クライアント、およびその他の機能に Data Grid 依存関係を使用します。

#### 手順

- 1. プロジェクト **pom.xml** を開いて編集します。
- 2. 正しい Data Grid バージョンで **version.infinispan** プロパティーを定義します。
- 3. **dependencyManagement** セクションに **infinispan-bom** を含めます。 BOM(Bill of Materials) は、依存関係バージョンを制御します。これにより、バージョンの競合 が回避され、プロジェクトに依存関係として追加する Data Grid アーティファクトごとにバー ジョンを設定する必要がなくなります。
- 4. **pom.xml** を保存して閉じます。

以下の例は、Data Grid のバージョンと BOM を示しています。

```
<properties>
 <version.infinispan>14.0.21.Final-redhat-00001</version.infinispan>
</properties>
<dependencyManagement>
 <dependencies>
  <dependency>
   <groupId>org.infinispan</groupId>
   <artifactId>infinispan-bom</artifactId>
   <version>${version.infinispan}</version>
   <type>pom</type>
```
<scope>import</scope>

</dependency> </dependencies>

</dependencyManagement>

#### 次のステップ

必要に応じて、Data Grid アーティファクトを依存関係として **pom.xml** に追加します。

# 第2章 組み込みキャッシュの作成

<span id="page-13-0"></span>Data Grid は、プログラムを使用して Cache Manager と組み込みキャッシュライフサイクルの両方を制 御できる **EmbeddedCacheManager** API を提供します。

# <span id="page-13-1"></span>2.1. DATA GRID のプロジェクトへの追加

Data Grid をプロジェクトに追加して、アプリケーションで組み込みキャッシュを作成します。

#### 前提条件

● Maven リポジトリーから Data Grid アーティファクトを取得するようにプロジェクトを設定し ます。

#### 手順

■ 以下のように、infinispan-core アーティファクトを pom.xml の依存関係として追加します。

```
<dependencies>
 <dependency>
  <groupId>org.infinispan</groupId>
  <artifactId>infinispan-core</artifactId>
 </dependency>
</dependencies>
```
### <span id="page-13-2"></span>2.2. 組み込みキャッシュの作成と使用

Data Grid は、キャッシュマネージャーを制御する **GlobalConfigurationBuilder** API と、キャッシュを 設定する **ConfigurationBuilder** API を提供します。

#### 前提条件

**infinispan-core** アーティファクトを **pom.xml** の依存関係として追加します。

#### 手順

1. **CacheManager** を初期化します。

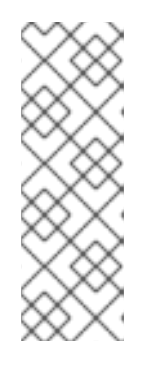

注記

キャッシュを作成する前に、必ず **cacheManager.start()** メソッドを呼び出して **CacheManager** を初期化する必要があります。デフォルトのコンストラクター はこれを行いますが、オーバーロードされたバージョンのコンストラクターはこ れを行いません。

キャッシュマネージャーも重量のあるオブジェクトであり、Data Grid では、 JVM ごとに 1 つのインスタンスのみをインスタンス化することを推奨します。

- 2. **ConfigurationBuilder** API を使用して、キャッシュ設定を定義します。
- 3. **getCache()**、**createCache()**、または **getOrCreateCache()** メソッドで、キャッシュを取得し ます。

Data Grid では、**getOrCreateCache()** メソッドを使用することを推奨します。これは、すべて のノードでキャッシュを作成するか、既存のキャッシュを返すためです。

- 4. 必要であれば、キャッシュが再起動しても大丈夫なように、**PERMANENT** フラグを使用しま す。
- 5. **cacheManager.stop()** メソッドを呼び出して **CacheManager** を停止し、JVM リソースを解放 してキャッシュを正常にシャットダウンします。

*// Set up a clustered Cache Manager.* GlobalConfigurationBuilder global = GlobalConfigurationBuilder.defaultClusteredBuilder(); *// Initialize the default Cache Manager.* DefaultCacheManager cacheManager = new DefaultCacheManager(global.build()); *// Create a distributed cache with synchronous replication.*  $Confi$ gurationBuilder builder = new ConfigurationBuilder(); builder.clustering().cacheMode(CacheMode.DIST\_SYNC); *// Obtain a volatile cache.* Cache<String, String> cache = cacheManager.administration().withFlags(CacheContainerAdmin.AdminFlag.VOLATILE).getOrCreateC ache("myCache", builder.build()); *// Stop the Cache Manager.* cacheManager.stop();

#### **getCache()** メソッド

以下のように、キャッシュを取得するために **[getCache\(String\)](https://access.redhat.com/webassets/avalon/d/red-hat-data-grid/8.5/api/org/infinispan/manager/EmbeddedCacheManager.html#getCache(java.lang.String))** メソッドを呼び出します。

Cache<String, String> myCache = manager.getCache("myCache");

上記の操作は、**myCache** という名前のキャッシュがまだ存在しない場合は作成し、それを返します。

**getCache()** メソッドを使用すると、メソッドを呼び出すノードにのみキャッシュが作成されます。つ まり、クラスター全体の各ノードで呼び出す必要のあるローカル操作を実行します。通常、複数のノー ドにまたがってデプロイされたアプリケーションは、初期化中にキャッシュを取得して、キャッシュ が対称であり、各ノードに存在することを確認します。

#### **createCache()** メソッド

**[createCache\(\)](https://access.redhat.com/webassets/avalon/d/red-hat-data-grid/8.5/api/org/infinispan/manager/EmbeddedCacheManagerAdmin.html#createCache(java.lang.String,java.lang.String))** メソッドを呼び出して、クラスター全体でキャッシュを動的に作成します。

Cache<String, String> myCache = manager.administration().createCache("myCache", "myTemplate");

上記の操作では、後でクラスターに参加するすべてのノードにキャッシュが自動的に作成されます。

**createCache()** メソッドを使用して作成するキャッシュは、デフォルトでは一時的です。クラスター全 体がシャットダウンした場合、再起動時にキャッシュが自動的に再作成されることはありません。

#### **PERMANENT** フラグ

PERMANENT フラグを使用して、キャッシュが再起動後も存続できるようにします。

Cache<String, String> myCache = manager.administration().withFlags(AdminFlag.PERMANENT).createCache("myCache", "myTemplate");

PERMANENT フラグを有効にするには、グローバルの状態を有効にし、設定ストレージプロバイダー を設定する必要があります。

設定ストレージプロバイダーの詳細は、[GlobalStateConfigurationBuilder#configurationStorage\(\)](https://access.redhat.com/webassets/avalon/d/red-hat-data-grid/8.5/api/org/infinispan/configuration/global/GlobalStateConfigurationBuilder.html#configurationStorage(org.infinispan.globalstate.ConfigurationStorage)) を参 照してください。

#### 関連情報

- [EmbeddedCacheManager](https://access.redhat.com/webassets/avalon/d/red-hat-data-grid/8.5/api/org/infinispan/manager/EmbeddedCacheManager.html)
- [EmbeddedCacheManager](https://access.redhat.com/webassets/avalon/d/red-hat-data-grid/8.5/api/org/infinispan/configuration/global/package-summary.html) Configuration
- [org.infinispan.configuration.global.GlobalConfiguration](https://access.redhat.com/webassets/avalon/d/red-hat-data-grid/8.5/api/org/infinispan/configuration/global/GlobalConfiguration.html)
- [org.infinispan.configuration.cache.ConfigurationBuilder](https://access.redhat.com/webassets/avalon/d/red-hat-data-grid/8.5/api/org/infinispan/configuration/cache/ConfigurationBuilder.html)

# <span id="page-15-0"></span>2.3. CACHE API

Data Grid は、JDK の ConcurrentMap インターフェイスによって公開されるアトミックメカニズムを 含む、エントリーを追加、取得、および削除するための簡単なメソッドを公開する [Cache](https://access.redhat.com/webassets/avalon/d/red-hat-data-grid/8.5/api/org/infinispan/Cache.html) インター フェイスを提供します。使用されるキャッシュモードに基づいて、これらのメソッドを呼び出すと、リ モートノードにエントリーを複製したり、リモートノードからエントリーを検索することやキャッシュ ストアからエントリーを検索することなど、数多くのことが発生します。

単純な使用の場合、Cache API の使用は JDK Map API の使用と違いがないはずです。したがって、 マップに基づく単純なインメモリーキャッシュから Data Grid のキャッシュへの移行は簡単になりま す。

#### 特定のマップメソッドのパフォーマンスに関する懸念

[size\(\)](https://access.redhat.com/webassets/avalon/d/red-hat-data-grid/8.5/api/org/infinispan/Cache.html#size())、[values\(\)](https://access.redhat.com/webassets/avalon/d/red-hat-data-grid/8.5/api/org/infinispan/Cache.html#values())、[keySet\(\)](https://access.redhat.com/webassets/avalon/d/red-hat-data-grid/8.5/api/org/infinispan/Cache.html#keySet())、および [entrySet\(\)](https://access.redhat.com/webassets/avalon/d/red-hat-data-grid/8.5/api/org/infinispan/Cache.html#entrySet()) など、マップで公開される特定のメソッドは、Data Grid と使用すると特定のパフォーマンスに影響します。**keySet** の特定のメソッドである **values** および **entrySet** を使用できます。詳細については、Javadoc を参照してください。

これらの操作をグローバルに実行しようとすると、パフォーマンスに大きな影響を及ぼし、スケーラビ リティーのボトルネックにもなります。そのため、これらの方法は情報またはデバッグの目的でのみ使 用してください。

[withFlags\(\)](https://access.redhat.com/webassets/avalon/d/red-hat-data-grid/8.5/api/org/infinispan/AdvancedCache.html#withFlags(java.util.Collection)) メソッドで特定のフラグを使用すると、これらの問題の一部を軽減できます。詳細は、各メ ソッドのドキュメントを参照してください

#### Mortal および Immortal データ

単にエントリーを格納するだけでなく、Data Grid のキャッシュ API を使用すると、期限付き情報を データに添付できます。たとえば、単に [put\(key,](https://docs.oracle.com/javase/8/docs/api/java/util/Map.html#put-K-V-) value) を使用すると、immortal エントリーが作成さ れます。このエントリーは削除されるまで (またはメモリー不足にならないようにメモリーからエビク トされるまで)、いつまでもキャッシュに存在します。ただし、put(key, value, lifespan, timeunit) を使 用してキャッシュにデータを配置すると、mortal エントリーが作成されます。これは固定のライフスパ ンのあるエントリーで、そのライフスパンの後に期限切れになります。

Data Grid は、lifespanの他に、有効期限を決定する追加のメトリックとしてmaxIdleもサポートしま す。lifespans または maxIdles の任意の組み合わせを使用できます。

#### **putForExternalRead** 操作

Data Grid の [Cache](https://access.redhat.com/webassets/avalon/d/red-hat-data-grid/8.5/api/org/infinispan/Cache.html) クラスには、[putForExternalRead](https://access.redhat.com/webassets/avalon/d/red-hat-data-grid/8.5/api/org/infinispan/Cache.html#putForExternalRead(K,V)) と呼ばれる異なる 'put' 操作が含まれます。この 操作は、他の場所で保持されるデータの一時キャッシュとして Data Grid が使用される場合に特に便利

です。読み取りが非常に多い場合、キャッシュは単に最適化のために行われ、妨害するものではないた め、キャッシュの競合によって実際のトランザクションが遅延してはなりません。

これを実現するため、キーがキャッシュ内に存在しない場合にのみ動作する put 呼び出しとし て**putForExternalRead()**が動作し、別のスレッドが同じキーを同時に格納しようとすると、通知なしに 即座に失敗します。このシナリオでは、データのキャッシュはシステムを最適化する方法で、キャッシ ングの失敗が実行中のトランザクションに影響するのは望ましくないため、失敗の処理方法が異なりま す。成功したかどうかに関わらず、ロックを待たず、読み出し元に即座に返されるた め、**putForExternalRead()**は高速な操作とみなされます。

この操作の使用方法を理解するために、基本的な例を見てみましょう。PersonId によって入力される Person インスタンスのキャッシュを想像してください。このデータは個別のデータストアから入力さ れます。以下のコードは、この例のコンテキスト内で [putForExternalRead](https://access.redhat.com/webassets/avalon/d/red-hat-data-grid/8.5/api/org/infinispan/Cache.html#putForExternalRead(K,V)) を使用する最も一般的なパ ターンを示しています。

*// Id of the person to look up, provided by the application* PersonId  $id = ...;$ 

*// Get a reference to the cache where person instances will be stored* Cache<PersonId, Person> cache = ...;

*// First, check whether the cache contains the person instance // associated with with the given id* Person cachedPerson = cache.get(id);

```
if (cachedPerson == null) {
```
*// The person is not cached yet, so query the data store with the id* Person person = dataStore.lookup(id);

*// Cache the person along with the id so that future requests can // retrieve it from memory rather than going to the data store* cache.putForExternalRead(id, person);

} else { *// The person was found in the cache, so return it to the application* return cachedPerson;

}

[putForExternalRead](https://access.redhat.com/webassets/avalon/d/red-hat-data-grid/8.5/api/org/infinispan/Cache.html#putForExternalRead(K,V)) は、アプリケーションの実行元 (Person のアドレスを変更するトランザクション からなど) となる新しい Person インスタンスでキャッシュを更新するメカニズムとして使用しないでく ださい。キャッシュされた値を更新する場合は、標準の [put](https://docs.oracle.com/javase/8/docs/api/java/util/Map.html#put-K-V-) 操作を使用してください。使用しないと、 破損したデータをキャッシュする可能性が高くなります。

### 2.3.1. AdvancedCache API

簡単なキャッシュインターフェイスの他に、Data Grid はエクステンション作成者向けに [AdvancedCache](https://access.redhat.com/webassets/avalon/d/red-hat-data-grid/8.5/api/org/infinispan/AdvancedCache.html) インターフェイスを提供します。AdvancedCache は、特定の内部コンポーネントにア クセスし、フラグを適用して特定のキャッシュメソッドのデフォルト動作を変更する機能を提供しま す。次のコードスニペットは、AdvancedCache を取得する方法を示しています。

AdvancedCache advancedCache = cache.getAdvancedCache();

#### 2.3.1.1. Flags

フラグは通常のキャッシュメソッドに適用され、特定のメソッドの動作を変更します。利用可能なフラ グの一覧と、その効果については、[Flag](https://access.redhat.com/webassets/avalon/d/red-hat-data-grid/8.5/api/org/infinispan/context/Flag.html) 列挙を参照してください。フラグは、

AdvancedCache.withFlags() を使用して適用されます。このビルダーメソッドを使用して、キャッシュ 呼び出しに任意の数のフラグを適用できます。次に例を示します。

advancedCache.withFlags(Flag.CACHE\_MODE\_LOCAL, Flag.SKIP\_LOCKING) .withFlags(Flag.FORCE\_SYNCHRONOUS) .put("hello", "world");

#### 2.3.2. Asynchronous API

[Cache.put\(\)](https://docs.oracle.com/javase/8/docs/api/java/util/Map.html#put-K-V-)、[Cache.remove\(\)](https://docs.oracle.com/javase/8/docs/api/java/util/Map.html#remove-java.lang.Object-) などの同期 API メソッドの他に、Data Grid には非同期のノンブロッキ ング API も含まれ、同じ結果をノンブロッキング方式で達成できます。

これらのメソッドの名前は、ブロックメソッドと同様の名前が付けられ、"Async"が追加されます。 例: [Cache.putAsync\(\)](https://access.redhat.com/webassets/avalon/d/red-hat-data-grid/8.5/api/org/infinispan/commons/api/AsyncCache.html#putAsync(K,V))、[Cache.removeAsync\(\)](https://access.redhat.com/webassets/avalon/d/red-hat-data-grid/8.5/api/org/infinispan/commons/api/AsyncCache.html#removeAsync(java.lang.Object)) など。 これらの非同期のメソッドは、操作の実際の結果が 含まれる [CompletableFuture](https://docs.oracle.com/javase/8/docs/api/java/util/concurrent/CompletableFuture.html) を返します。

たとえば、**Cache<String, String>** としてパラメーター化されたキャッシュでは、**Cache.put(String key, String value)** は **String** を返し、**Cache.putAsync(String key, String value)** は **CompletableFuture<String>** を返します。

#### 2.3.2.1. このような API を使用する理由

ノンブロッキング API は、通信の失敗や例外を処理する機能を備えており、同期通信の保証をすべて提 供するという点で強力なもので、呼び出しが完了するまでブロックする必要がありません。 これによ り、システムで並列処理をより有効に活用できます。 以下に例を示します。

Set<CompletableFuture<?>> futures = new HashSet<>(); futures.add(cache.putAsync(key1, value1)); *// does not block* futures.add(cache.putAsync(key2, value2)); *// does not block* futures.add(cache.putAsync(key3, value3)); *// does not block*

*// the remote calls for the 3 puts will effectively be executed // in parallel, particularly useful if running in distributed mode // and the 3 keys would typically be pushed to 3 different nodes // in the cluster*

*// check that the puts completed successfully* for (CompletableFuture<?> f: futures) f.get();

#### 2.3.2.2. 実際に非同期で発生するプロセス

Data Grid には、通常の書き込み操作の重要なパスにあると見なされる 4 つの項目があります。これら の項目をコスト順に示します。

- ネットワークコール
- マーシャリング
- キャッシュストアへの書き込み (オプション)
- ロック

非同期メソッドを使用すると、ネットワーク呼び出しとマーシャリングがクリティカルパスから除外さ れます。 ただし、さまざまな技術的な理由により、キャッシュストアへの書き込みとロックの取得 は、呼び出し元のスレッドで引き続き発生します。

# <span id="page-19-0"></span>第3章 PROGRAMMATICALLY CONFIGURING USER ROLES AND PERMISSIONS

Java アプリケーションで組み込みキャッシュを使用する場合は、セキュリティー認証をプログラムで 設定します。

# <span id="page-19-1"></span>3.1. DATA GRID のユーザーロールと権限

Data Grid には、キャッシュや Data Grid のリソースにアクセスするための権限をユーザーに提供する ロールがいくつかあります。

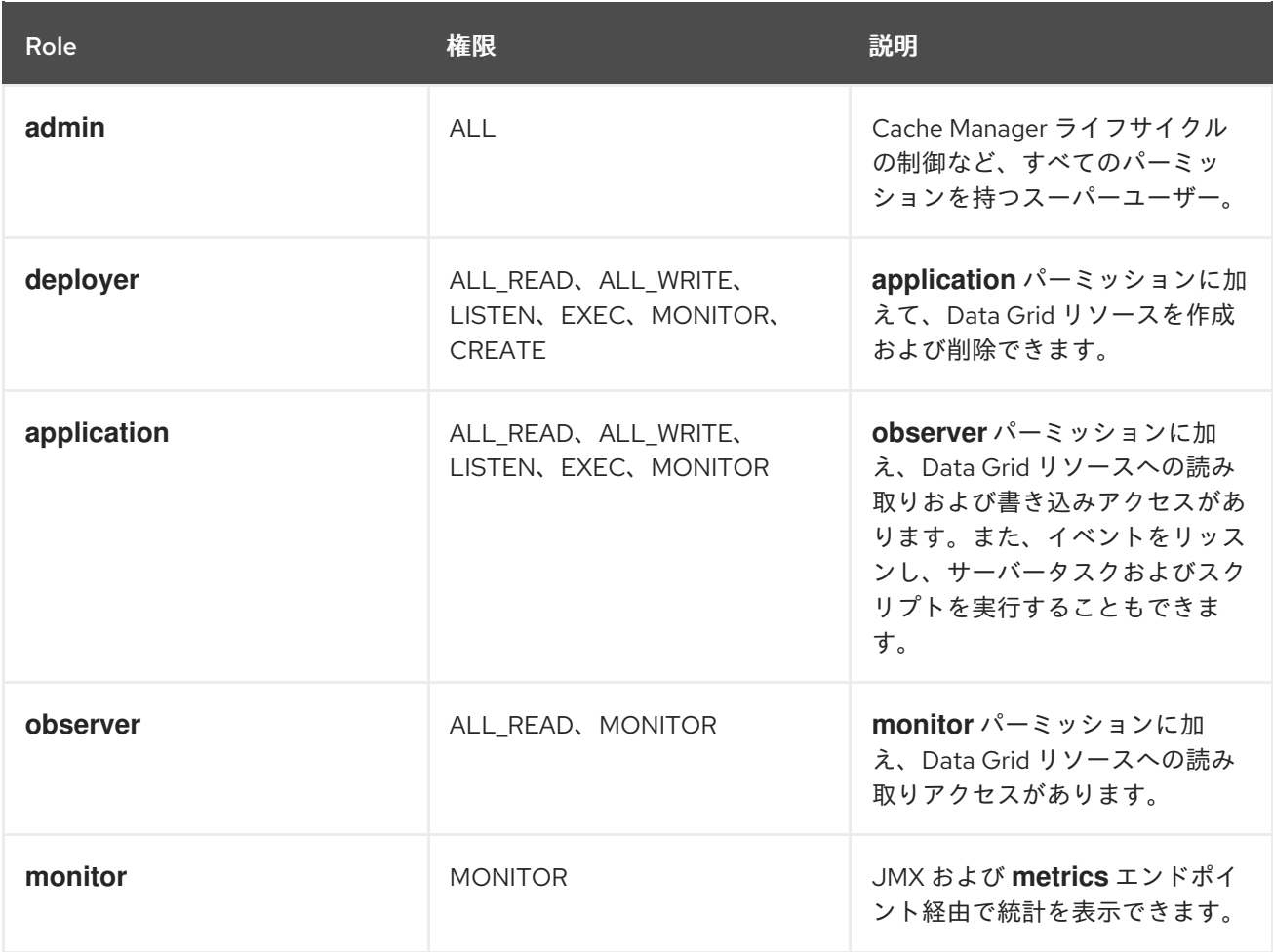

#### 関連情報

- [org.infinispan.security.AuthorizationPermission](https://access.redhat.com/webassets/avalon/d/red-hat-data-grid/8.5/api/org/infinispan/security/AuthorizationPermission.html) Enum
- Data Grid [設定スキーマ参照](https://access.redhat.com/webassets/avalon/d/red-hat-data-grid/8.5/configdocs/)

#### 3.1.1. 権限

ユーザーロールは、さまざまなアクセスレベルを持つパーミッションのセットです。

#### 表3.1 Cache Manager のパーミッション

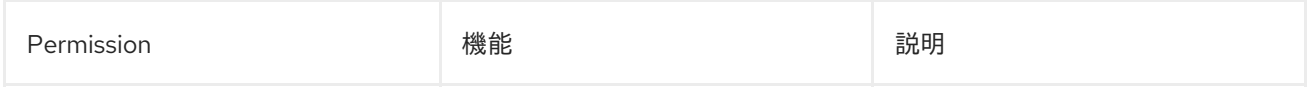

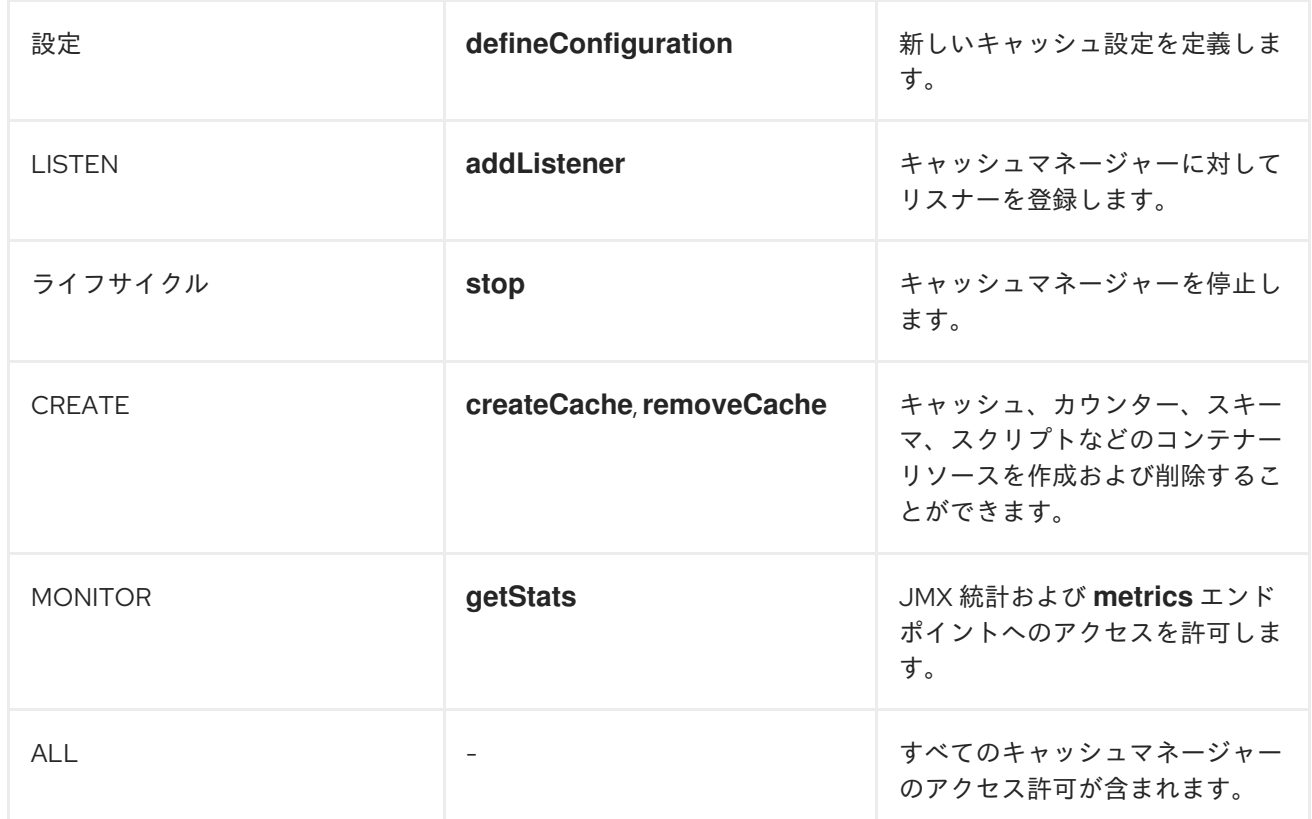

### 表3.2 キャッシュ権限

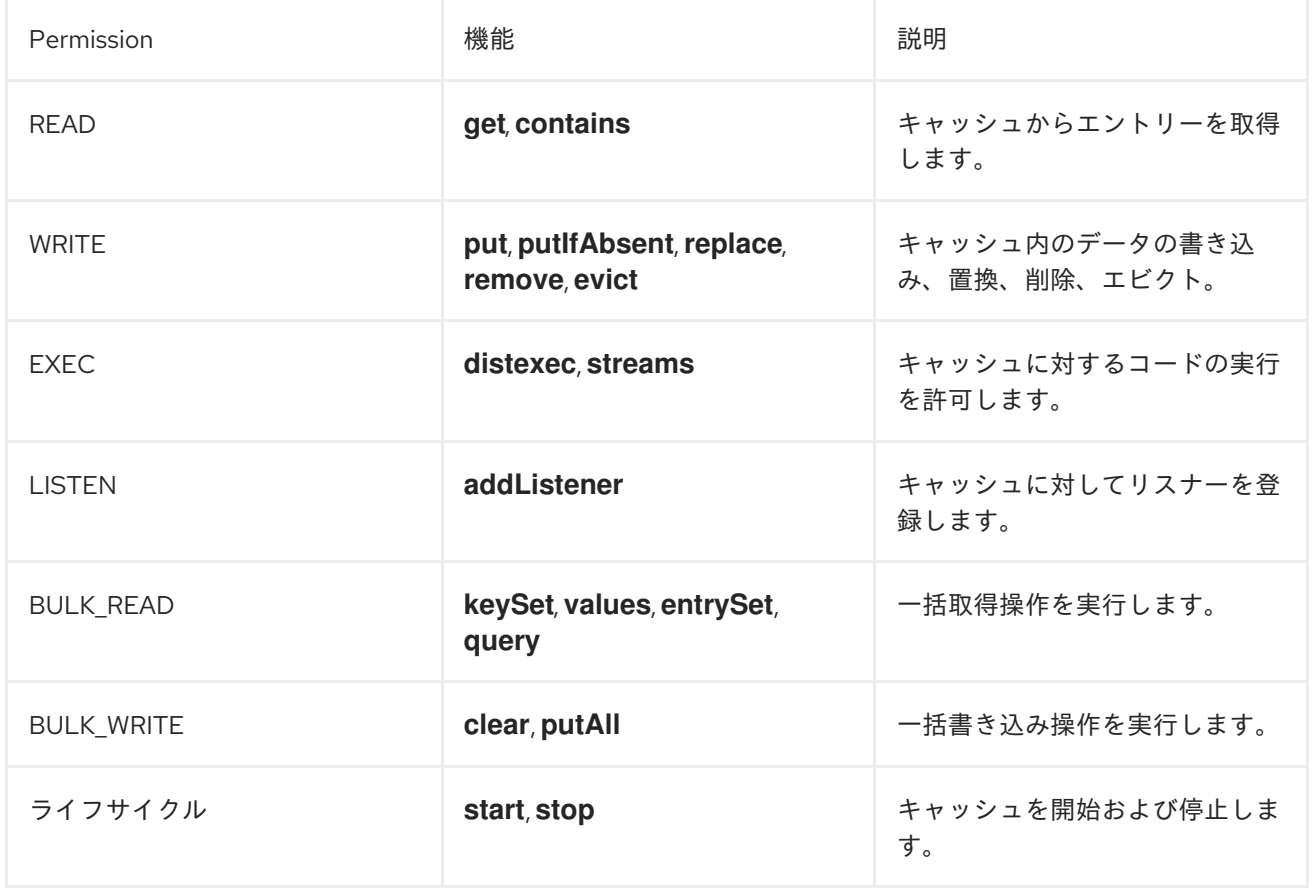

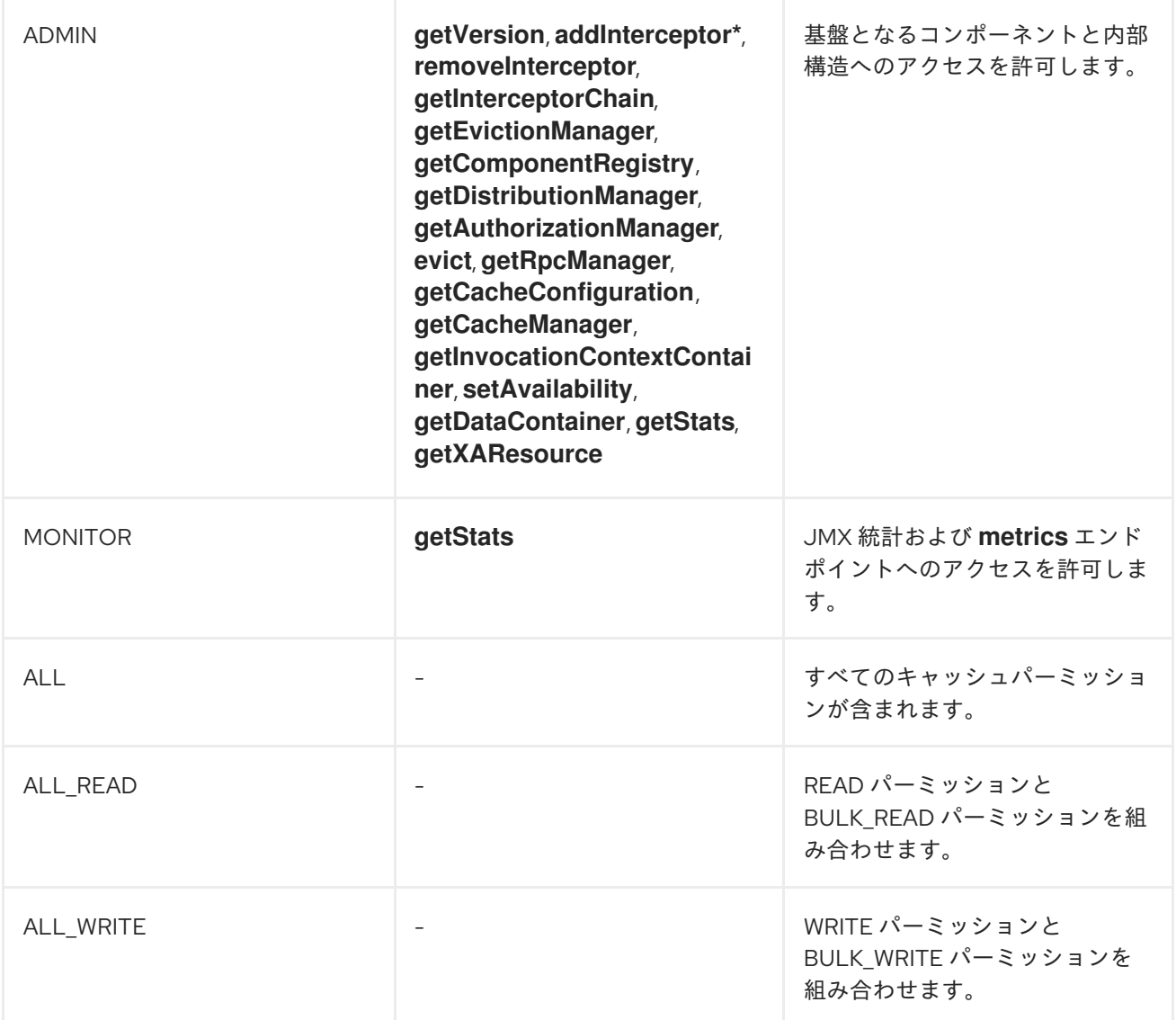

#### 関連情報

Data Grid [Security](https://access.redhat.com/webassets/avalon/d/red-hat-data-grid/8.5/api/org/infinispan/security/package-summary.html) API

3.1.2. ロールとパーミッションマッパー

Data Grid は、ユーザーをプリンシパルのコレクションとして実装します。プリンシパルは、ユーザー 名などの個々のユーザー ID、またはユーザーが属するグループのいずれかを表します。内部的には、こ れらは **javax.security.auth.Subject** クラスで実装されます。

承認を有効にするには、プリンシパルをロール名にマップし、その後、ロール名を一連のパーミッショ ンに展開する必要があります。

ロールとパーミッションのマッピングをクラスターレジストリーに保存します。コールビールに保存します。

Data Grid には、セキュリティープリンシパルをロールに関連付ける **PrincipalRoleMapper** API と、 ロールを特定のパーミッションに関連付ける **RolePermissionMapper** API が含まれています。

Data Grid は以下のロールおよびパーミッションのマッパーの実装を提供します。

クラスターロールマッパー

クラスターレジストリーにロールマッピングのプリンシパルを保存します。

クラスターパーミッションマッパー

ロールとパーミッションのマッピングをクラスターレジストリーに保存します。ユーザーのロール とパーミッションを動的に変更できます。

ID ロールマッパー

ロール名としてプリンシパル名を使用します。プリンシパル名のタイプまたはフォーマットはソー スに依存します。たとえば、LDAP ディレクトリーでは、プリンシパル名を識別名 (DN) にすること ができます。

コモンネームロールマッパー

ロール名としてコモンネーム (CN) を使用します。このロールマッパーは、識別名 (DN) を含む LDAP ディレクトリーまたはクライアント証明書で使用できます。たとえ

ば、**cn=managers,ou=people,dc=example,dc=com** は、**managers** ロールにマッピングされま す。

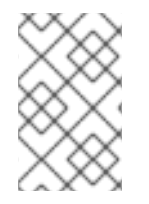

#### 注記

デフォルトでは、プリンシパルからロールへのマッピングはグループを表すプリンシパ ルにのみ適用されます。ユーザープリンシパルのマッピングを実行するように Data Grid を設定することもできます。

#### 3.1.2.1. Data Grid でのロールとパーミッションへのユーザーのマッピング

LDAP サーバーから DN のコレクションとして取得された次のユーザーを考えてみましょう。

CN=myapplication,OU=applications,DC=mycompany CN=dataprocessors,OU=groups,DC=mycompany CN=finance,OU=groups,DC=mycompany

コモンネームロールマッパー を使用すると、ユーザーは次のロールにマッピングされます。

dataprocessors finance

Data Grid には次のロール定義があります。

dataprocessors: ALL\_WRITE ALL\_READ finance: LISTEN

ユーザーには次のパーミッションが与えられます。

ALL\_WRITE ALL\_READ LISTEN

#### 関連情報

- Data Grid [Security](https://access.redhat.com/webassets/avalon/d/red-hat-data-grid/8.5/api/org/infinispan/security/package-summary.html) API
- [org.infinispan.security.PrincipalRoleMapper](https://access.redhat.com/webassets/avalon/d/red-hat-data-grid/8.5/api/org/infinispan/security/PrincipalRoleMapper.html)
- [org.infinispan.security.RolePermissionMapper](https://access.redhat.com/webassets/avalon/d/red-hat-data-grid/8.5/api/org/infinispan/security/RolePermissionMapper.html)
- [org.infinispan.security.mappers.IdentityRoleMapper](https://access.redhat.com/webassets/avalon/d/red-hat-data-grid/8.5/api/org/infinispan/security/mappers/IdentityRoleMapper.html)
- [org.infinispan.security.mappers.CommonNameRoleMapper](https://access.redhat.com/webassets/avalon/d/red-hat-data-grid/8.5/api/org/infinispan/security/mappers/CommonNameRoleMapper.html)

#### 3.1.3. ロールマッパーの設定

Data Grid は、デフォルトでクラスターロールマッパーとクラスターパーミッションマッパーを有効に します。ロールマッピングに別の実装を使用するには、ロールマッパーを設定する必要があります。

#### 手順

- 1. Data Grid 設定を開いて編集します。
- 2. ロールマッパーを、キャッシュマネージャー設定のセキュリティー許可の一部として宣言しま す。
- 3. 変更を設定に保存します。

組み込みキャッシュを使用すると、**principalRoleMapper()** および **rolePermissionMapper()** メソッド を使用して、ロールおよびパーミッションマッパーをプログラムで設定できます。

#### ロールマッパーの設定

```
XML
```

```
<cache-container>
 <security>
  <authorization>
   <common-name-role-mapper />
  </authorization>
 </security>
</cache-container>
```

```
JSON
```

```
{
 "infinispan" : {
  "cache-container" : {
    "security" : {
     "authorization" : {
      "common-name-role-mapper": {}
     }
   }
  }
 }
}
```
#### YAML

```
infinispan:
 cacheContainer:
  security:
   authorization:
    commonNameRoleMapper: ~
```
#### 関連情報

Data Grid [設定スキーマ参照](https://access.redhat.com/webassets/avalon/d/red-hat-data-grid/8.5/configdocs/)

### <span id="page-24-0"></span>3.2. 組み込みキャッシュの承認の有効化と設定

組み込みキャッシュを使用する場合は、**GlobalSecurityConfigurationBuilder** および **ConfigurationBuilder** クラスを使用して承認を設定できます。

#### 手順

- 1. **GlobalConfigurationBuilder** を構築し、**security().authorization().enable()** メソッドでセキュ リティー認証を有効にします。
- 2. **principalRoleMapper ()** メソッドでロールマッパーを指定します。
- 3. 必要に応じて、**role()** および **permission()** メソッドを使用して、カスタムのロールと権限の マッピングを定義します。

GlobalConfigurationBuilder global = new GlobalConfigurationBuilder(); global.security().authorization().enable() .principalRoleMapper(new ClusterRoleMapper()) .role("myroleone").permission(AuthorizationPermission.ALL\_WRITE) .role("myroletwo").permission(AuthorizationPermission.ALL\_READ);

- 4. **ConfigurationBuilder** でキャッシュの承認を有効にします。
	- グローバル設定からすべてのロールを追加します。

ConfigurationBuilder config = new ConfigurationBuilder(); config.security().authorization().enable();

● ロールを持たないユーザーのアクセスを Data Grid が拒否するように、キャッシュのロール を明示的に定義します。

ConfigurationBuilder config = new ConfigurationBuilder(); config.security().authorization().enable().role("myroleone");

#### 関連情報

- [org.infinispan.configuration.global.GlobalSecurityConfigurationBuilder](https://access.redhat.com/webassets/avalon/d/red-hat-data-grid/8.5/api/org/infinispan/configuration/global/GlobalSecurityConfigurationBuilder.html)
- [org.infinispan.configuration.cache.ConfigurationBuilder](https://access.redhat.com/webassets/avalon/d/red-hat-data-grid/8.5/api/org/infinispan/configuration/cache/ConfigurationBuilder.html)

# <span id="page-24-1"></span>3.3. 実行時にの承認ロールの追加

Data Grid キャッシュでセキュリティー認証を使用する場合に、ロールをアクセス許可に動的にマップ します。

#### 前提条件

- 組み込みキャッシュの承認を設定しておく。
- Data Grid に ADMIN 権限があること。

#### 手順

- 1. **RolePermissionMapper** インスタンスを取得します。
- 2. **addRole()** メソッドで新しいロールを定義します。

MutableRolePermissionMapper mapper = (MutableRolePermissionMapper) cacheManager.getCacheManagerConfiguration().security().authorization().rolePermissionMap per();

mapper.addRole(Role.newRole("myroleone", true, AuthorizationPermission.ALL\_WRITE, AuthorizationPermission.LISTEN));

mapper.addRole(Role.newRole("myroletwo", true, AuthorizationPermission.READ, AuthorizationPermission.WRITE));

#### 関連情報

[org.infinispan.security.RolePermissionMapper](https://access.redhat.com/webassets/avalon/d/red-hat-data-grid/8.5/api/org/infinispan/security/RolePermissionMapper.html)

# <span id="page-25-0"></span>3.4. 安全なキャッシュを使用したコードの実行

セキュリティー認証を使用する組み込みキャッシュの **DefaultCacheManager** を構築すると、Cache Manager は、操作を呼び出す前にセキュリティーコンテキストをチェックする **SecureCache** を返しま す。また、**SecureCache** は、アプリケーションが **DataContainer** などの低レベルの非セキュアなオブ ジェクトを取得できないようにします。このため、適切なレベルの権限を持つロールが割り当てられた Data Grid ユーザーでコードを実行する必要があります。

#### 前提条件

組み込みキャッシュの承認を設定しておく。

#### 手順

1. 必要に応じて、Data Grid コンテキストから現在のサブジェクトを取得します。

Security.getSubject();

2. **PrivilegedAction** でメソッド呼び出しをラップして、サブジェクトで実行します。

Security.doAs(mySubject, (PrivilegedAction<String>)() -> cache.put("key", "value"));

#### 関連情報

- **•** [org.infinispan.security.Security](https://access.redhat.com/webassets/avalon/d/red-hat-data-grid/8.5/api/org/infinispan/security/Security.html)
- [org.infinispan.security.SecureCache](https://access.redhat.com/webassets/avalon/d/red-hat-data-grid/8.5/api/org/infinispan/security/SecureCache.html)

# <span id="page-25-1"></span>3.5. アクセス制御リスト (ACL) キャッシュの設定

ユーザーにロールを付与または拒否すると、Data Grid は、キャッシュに内部的にアクセスできるユー ザーに関する詳細を保存します。この ACL キャッシュは、ユーザーがすべての要求に対して読み取り および書き込み操作を実行するための適切なアクセス許可を持っているかどうかを Data Grid が計算す る必要をなくすことで、セキュリティー認証のパフォーマンスを向上させます。

#### 注記

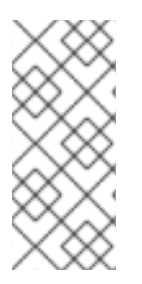

ユーザーにロールを付与または拒否するたびに、Data Grid は ACL キャッシュをフラッ シュして、ユーザー権限が正しく適用されるようにします。これは、ロールを付与また は拒否するたびに、Data Grid がすべてのユーザーのキャッシュ許可を再計算する必要が あることを意味します。最高のパフォーマンスを得るには、本番環境でロールの付与と 拒否を頻繁にまたは繰り返してはいけません。

#### 手順

- 1. Data Grid 設定を開いて編集します。
- 2. **cache-size** 属性を使用して、ACL キャッシュのエントリーの最大数を指定します。 ACL キャッシュ内のエントリーには、**caches \* users** のカーディナリティーがあります。エン トリーの最大数は、すべてのキャッシュとユーザーの情報を保持できる値に設定する必要があ ります。たとえば、デフォルトサイズの **1000** は、最大 100 のキャッシュとユーザーが 10 個の デプロイメントに適しています。
- 3. **cache-timeout** 属性を使用して、ミリ秒単位でタイムアウト値を設定します。 Data Grid がタイムアウト期間内に ACL キャッシュ内のエントリーにアクセスしない場合、そ のエントリーは削除されます。その後、ユーザーがキャッシュ操作を試みると、Data Grid は ユーザーのキャッシュ許可を再計算し、ACL キャッシュにエントリーを追加します。

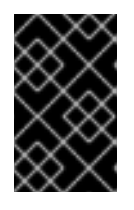

#### 重要

**cache-size** または **cache-timeout** 属性に値 **0** を指定すると、ACL キャッシュが 無効になります。認証を無効にする場合にのみ、ACL キャッシュを無効にする 必要があります。

4. 変更を設定に保存します。

ACL キャッシュの設定

XML

```
<infinispan>
 <cache-container name="acl-cache-configuration">
  <security cache-size="1000"
        cache-timeout="300000">
   <authorization/>
  </security>
 </cache-container>
</infinispan>
```
#### **JSON**

```
{
 "infinispan" : {
  "cache-container" : {
   "name" : "acl-cache-configuration",
   "security" : {
    "cache-size" : "1000",
    "cache-timeout" : "300000",
```

```
"authorization" : {}
   }
  }
}
}
```
#### YAML

```
infinispan:
 cacheContainer:
  name: "acl-cache-configuration"
  security:
   cache-size: "1000"
   cache-timeout: "300000"
   authorization: ~
```
### 3.5.1. ACL キャッシュのフラッシュ

JMX 経由でアクセス可能な **GlobalSecurityManager** MBean を使用して、ACL キャッシュをフラッ シュできます。

#### 関連情報

● Data Grid [設定スキーマ参照](https://access.redhat.com/webassets/avalon/d/red-hat-data-grid/8.5/configdocs/)

# <span id="page-28-0"></span>第4章 DATA GRID 統計および JMX 監視の有効化および設定

Data Grid は、JMX MBean をエクスポートしたり、Cache Manager およびキャッシュ統計を提供でき ます。

#### <span id="page-28-1"></span>4.1. 組み込みキャッシュでの統計の有効化

キャッシュマネージャーおよび組み込みキャッシュの統計をエクスポートするように Data Grid を設定 します。

#### 手順

- 1. Data Grid 設定を開いて編集します。
- 2. **statistics="true"** 属性または **.statistics(true)** メソッドを追加します。
- 3. Data Grid 設定を保存して閉じます。

#### 組み込みキャッシュの統計

XML

```
<infinispan>
 <cache-container statistics="true">
  <distributed-cache statistics="true"/>
  <replicated-cache statistics="true"/>
 </cache-container>
</infinispan>
```
#### GlobalConfigurationBuilder

GlobalConfigurationBuilder global = GlobalConfigurationBuilder.defaultClusteredBuilder().cacheContainer().statistics(true); DefaultCacheManager cacheManager = new DefaultCacheManager(global.build());

Configuration builder = new ConfigurationBuilder(); builder.statistics().enable();

### <span id="page-28-2"></span>4.2. DATA GRID メトリックの設定

Data Grid は、あらゆる監視システムと互換性のあるメトリクスを生成します。

- ゲージは、書き込み操作または JVM アップタイムの平均数 (ナノ秒) などの値を指定します。
- ヒストグラムは、読み取り、書き込み、削除の時間などの操作実行時間の詳細を提供します。

デフォルトでは、Data Grid は統計を有効にするとゲージを生成しますが、ヒストグラムを生成するよ うに設定することもできます。

# 注記

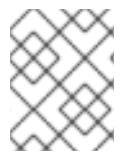

Data Grid メトリックは、**vendor** スコープで提供されます。JVM に関連するメトリック は **base** スコープで提供されます。

#### 前提条件

● 組み込みキャッシュの Data Grid メトリクスをエクスポートするには、Micrometer Core およ び Micrometer Registry Prometheus JAR をクラスパスに追加する必要があります。

#### 手順

- 1. Data Grid 設定を開いて編集します。
- 2. **metrics** 要素またはオブジェクトをキャッシュコンテナーに追加します。
- 3. **gauges** 属性またはフィールドを使用してゲージを有効または無効にします。
- 4. **histograms** 属性またはフィールドでヒストグラムを有効または無効にします。
- 5. クライアント設定を保存して閉じます。

#### メトリックの設定

XML

```
<infinispan>
 <cache-container statistics="true">
  <metrics gauges="true"
        histograms="true" />
 </cache-container>
</infinispan>
```

```
JSON
```

```
{
 "infinispan" : {
  "cache-container" : {
    "statistics" : "true",
    "metrics" : {
     "gauges" : "true",
     "histograms" : "true"
   }
  }
 }
}
```
#### YAML

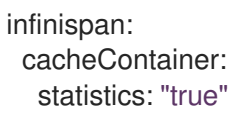

metrics: gauges: "true" histograms: "true"

#### GlobalConfigurationBuilder

```
GlobalConfiguration globalConfig = new GlobalConfigurationBuilder()
//Computes and collects statistics for the Cache Manager.
 .statistics().enable()
//Exports collected statistics as gauge and histogram metrics.
 .metrics().gauges(true).histograms(true)
 .build();
```
#### 関連情報

**•** Micrometer [Prometheus](https://micrometer.io/docs/registry/prometheus)

### <span id="page-30-0"></span>4.3. JMX MBEAN の登録

Data Grid は、統計の収集と管理操作の実行に使用できる JMX MBean を登録できます。統計を有効に する必要もあります。そうしないと、Data Grid は JMX MBean のすべての統計属性に **0** 値を提供しま す。

#### 手順

- 1. Data Grid 設定を開いて編集します。
- 2. **jmx** 要素またはオブジェクトをキャッシュコンテナーに追加し、**enabled** 属性またはフィール ドの値として **true** を指定します。
- 3. **domain** 属性またはフィールドを追加し、必要に応じて JMX MBean が公開されるドメインを 指定します。
- 4. クライアント設定を保存して閉じます。

#### JMX の設定

XML

```
<infinispan>
 <cache-container statistics="true">
  <jmx enabled="true"
     domain="example.com"/>
 </cache-container>
</infinispan>
```
#### **JSON**

```
{
 "infinispan" : {
  "cache-container" : {
    "statistics" : "true",
```

```
"jmx" : {
     "enabled" : "true",
     "domain" : "example.com"
   }
  }
 }
}
```
#### YAML

```
infinispan:
 cacheContainer:
  statistics: "true"
  jmx:
   enabled: "true"
   domain: "example.com"
```
#### GlobalConfigurationBuilder

GlobalConfiguration global = GlobalConfigurationBuilder.defaultClusteredBuilder() .jmx().enable() .domain("org.mydomain");

#### 4.3.1. JMX リモートポートの有効化

一意のリモート JMX ポートを提供し、JMXServiceURL 形式の接続を介して Data Grid MBean を公開 します。

次のいずれかの方法を使用して、リモート JMX ポートを有効にできます。

- Data Grid サーバーセキュリティーレルムの1つに対する認証を必要とするリモート JMX ポー トを有効にします。
- 標準の Java 管理設定オプションを使用して、手動でリモート JMX ポートを有効にします。

#### 前提条件

● 認証付きのリモート JMX の場合、デフォルトのセキュリティーレルムを使用して JMX 固有の ユーザーロールを定義します。ユーザーが JMX リソースにアクセスするには、読み取り/書き 込みアクセス権を持つ **controlRole** または読み取り専用アクセス権を持つ **monitorRole** が必要 です。Data Grid は、グローバルな **ADMIN** 権限と **MONITOR** パーミッションを JMX の **controlRole** および **monitorRole** ロールに自動的にマッピングします。

#### 手順

次のいずれかの方法を使用して、リモート JMX ポートを有効にして Data Grid サーバーを起動しま す。

ポート **9999** を介してリモート JMX を有効にします。

```
bin/server.sh --jmx 9999
```
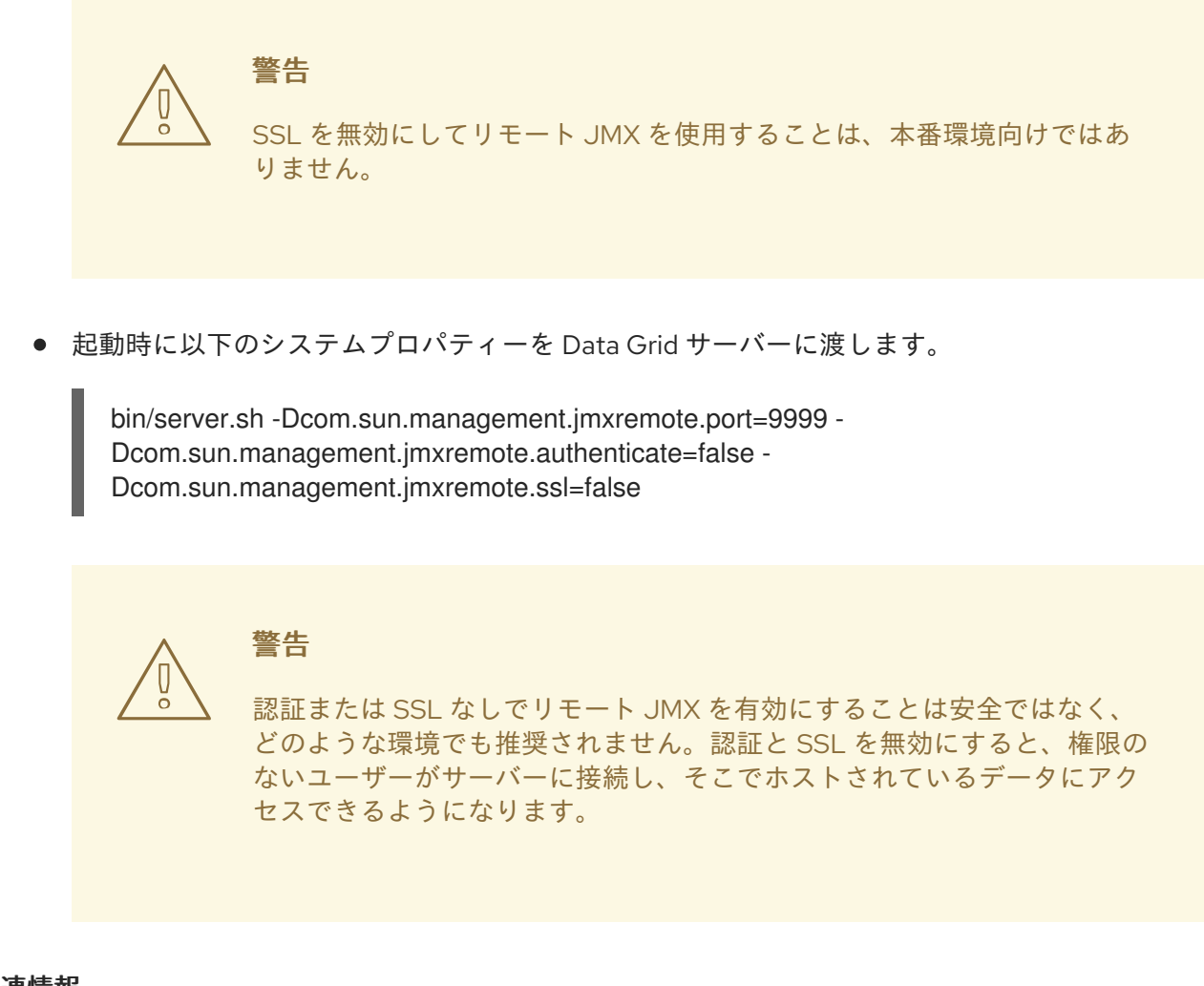

#### 関連情報

● [セキュリティーレルムの作成](https://access.redhat.com/documentation/ja-jp/red_hat_data_grid/8.5/html-single/data_grid_server_guide/#creating-security-realms_security-realms)

#### 4.3.2. Data Grid MBean

Data Grid は、管理可能なリソースを表す JMX MBean を公開します。

#### **org.infinispan:type=Cache**

キャッシュインスタンスに使用できる属性および操作。

#### **org.infinispan:type=CacheManager**

Data Grid キャッシュやクラスターのヘルス統計など、Cache Manager で使用できる属性および操 作。

使用できる JMX MBean の詳細なリストおよび説明、ならびに使用可能な操作および属性について は、Data Grid JMX Componentsのドキュメントを参照してください。

#### 関連情報

Data Grid JMX [Components](https://access.redhat.com/webassets/avalon/d/red-hat-data-grid/8.5/api/jmxComponents.html)

#### 4.3.3. カスタム MBean サーバーでの MBean の登録

Data Grid には、カスタム MBeanServer インスタンスに MBean を登録するのに使用できる **MBeanServerLookup** インターフェイスが含まれています。

#### 前提条件

- getMBeanServer() メソッドがカスタム MBeanServer インスタンスを返すように **MBeanServerLookup** の実装を作成します。
- JMX MBean を登録するように Data Grid を設定します。

#### 手順

- 1. Data Grid 設定を開いて編集します。
- 2. **mbean-server-lookup** 属性またはフィールドをキャッシュマネージャーの JMX 設定に追加し ます。
- 3. **MBeanServerLookup** 実装の完全修飾名 (FQN) を指定します。
- 4. クライアント設定を保存して閉じます。

#### JMX MBean サーバールックアップの設定

#### XML

```
<infinispan>
 <cache-container statistics="true">
  <jmx enabled="true"
     domain="example.com"
     mbean-server-lookup="com.example.MyMBeanServerLookup"/>
 </cache-container>
</infinispan>
```
#### **JSON**

```
{
"infinispan" : {
  "cache-container" : {
   "statistics" : "true",
   "jmx" : {
    "enabled" : "true",
    "domain" : "example.com",
    "mbean-server-lookup" : "com.example.MyMBeanServerLookup"
   }
  }
 }
}
```
#### YAML

```
infinispan:
 cacheContainer:
  statistics: "true"
  imx:
   enabled: "true"
   domain: "example.com"
   mbeanServerLookup: "com.example.MyMBeanServerLookup"
```
#### GlobalConfigurationBuilder

m.

GlobalConfiguration global = GlobalConfigurationBuilder.defaultClusteredBuilder() .jmx().enable() .domain("org.mydomain") .mBeanServerLookup(new com.acme.MyMBeanServerLookup());

### <span id="page-34-0"></span>4.4. 状態遷移操作中のメトリクスのエクスポート

Data Grid がノード間で再配布するクラスター化されたキャッシュのタイムメトリクスをエクスポート できます。

ノードがクラスターに参加したりクラスターから離れたりするなど、クラスター化されたキャッシュト ポロジーが変更されると、状態遷移操作が発生します。状態遷移操作中に、Data Grid は各キャッシュ からメトリクスをエクスポートするため、キャッシュのステータスを判断できます。状態遷移は、Data Grid が各キャッシュからメトリクスをエクスポートできるように、属性をプロパティーとして公開しま す。

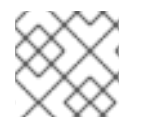

#### 注記

インバリデーションモードでは状態遷移操作を実行できません。

Data Grid は、REST API および JMX API と互換性のある時間メトリクスを生成します。

#### 前提条件

- Data Grid メトリクスを設定します。
- 埋め込みキャッシュやリモートキャッシュなど、キャッシュタイプのメトリクスを有効にしま す。
- クラスター化されたキャッシュトポロジーを変更して、状態遷移操作を開始します。

#### 手順

- 以下の方法のいずれかを選択します。
	- REST API を使用してメトリクスを収集するように Data Grid を設定します。
	- JMX API を使用してメトリクスを収集するように Data Grid を設定します。

#### 関連情報

- Data Grid 統計と JMX モニタリング (Data Grid キャッシュ) [の有効化と設定](https://access.redhat.com/documentation/ja-jp/red_hat_data_grid/8.5/html-single/configuring_data_grid_caches/#statistics-jmx)
- **[StateTransferManager](https://access.redhat.com/webassets/avalon/d/red-hat-data-grid/8.5/apijmxComponents.html#StateTransferManager)** (Data Grid 14.0 API)

#### <span id="page-34-1"></span>4.5. クロスサイトレプリケーションのステータスの監視

バックアップの場所のサイトステータスを監視して、サイト間の通信の中断を検出します。リモートサ イトのステータスが **offline** に変わると、Data Grid はバックアップの場所へのデータのレプリケーショ ンを停止します。データが同期しなくなるため、クラスターをオンラインに戻す前に不整合を修正する

必要があります。

問題を早期に検出するには、クロスサイトのイベントの監視が必要です。以下の監視ストラテジーのい ずれかを使用します。

- REST API [を使用したクロスサイトレプリケーションの監視](#page-35-0)
- Prometheus [メトリクスまたはその他のモニタリングシステムを使用したクロスサイトレプリ](#page-37-0) ケーションの監視

#### <span id="page-35-0"></span>REST API を使用したクロスサイトレプリケーションの監視

REST エンドポイントを使用して、すべてのキャッシュのクロスサイトレプリケーションのステータス を監視します。カスタムスクリプトを実装して REST エンドポイントをポーリングするか、以下の例を 使用できます。

#### 前提条件

● クロスサイトレプリケーションを有効にする。

#### 手順

1. REST エンドポイントをポーリングするスクリプトを実装します。 以下の例は、Python スクリプトを使用して、5 秒ごとにサイトのステータスをポーリングする 方法を示しています。

```
#!/usr/bin/python3
import time
import requests
from requests.auth import HTTPDigestAuth
class InfinispanConnection:
  def init (self, server: str = 'http://localhost:11222', cache_manager: str = 'default',
          auth: tuple = ('admin', 'change me')) -> None:
     super(). init()
     self.__url = f'{server}/rest/v2/container/x-site/backups/'
     self. auth = authself. headers = \{'accept': 'application/json'
    }
  def get_sites_status(self):
    try:
       rsp = requests.get(self. url, headers=self. headers, auth=HTTPDigestAuth(self. auth[0],
self.__auth[1]))
       if rsp.status code := 200:
         return None
       return rsp.json()
    except:
       return None
# Specify credentials for Data Grid user with permission to access the REST endpoint
USERNAME = 'admin'
PASSWORD = 'change_me'
```
```
# Set an interval between cross-site status checks
POLL_INTERVAL_SEC = 5
# Provide a list of servers
SERVERS = [
  InfinispanConnection('http://127.0.0.1:11222', auth=(USERNAME, PASSWORD)),
  InfinispanConnection('http://127.0.0.1:12222', auth=(USERNAME, PASSWORD))
]
#Specify the names of remote sites
REMOTE SITES = [
  'nyc'
]
#Provide a list of caches to monitor
CACHES = ['work',
  'sessions'
]
def on_event(site: str, cache: str, old_status: str, new_status: str):
  # TODO implement your handling code here
  print(f'site={site} cache={cache} Status changed {old_status} -> {new_status}')
def    handle mixed state(state: dict, site: str, site status: dict):
  if site not in state:
     state[site] = {c:}' 'online' if c in site_status['online'] else 'offline' for c in CACHES}
     return
  for cache in CACHES:
     __update_cache_state(state, site, cache, 'online' if cache in site_status['online'] else 'offline')
def __handle_online_or_offline_state(state: dict, site: str, new_status: str):
  if site not in state:
     state[site] = {c: new} status for c in CACHES}
     return
  for cache in CACHES:
     __update_cache_state(state, site, cache, new_status)
def update cache state(state: dict, site: str, cache: str, new status: str):
  old status = state[site].get(cache)if old status != new status:
     on_event(site, cache, old_status, new_status)
     state[site][cache] = new_status
def update_state(state: dict):
  rsp = Nonefor conn in SERVERS:
     rsp = conn.get sites status()if rsp:
       break
  if rsp is None:
     print('Unable to fetch site status from any server')
```

```
return
  for site in REMOTE_SITES:
    site status = rsp.get(site, \{\})new_status = site_status.get('status')
    if new_status == 'mixed':
       __handle_mixed_state(state, site, site_status)
    else:
       handle online or offline state(state, site, new status)
if name == ' main ':
  _state = {}
  while True:
     update_state(_state)
    time.sleep(POLL_INTERVAL_SEC)
```
サイトのステータスが **online** から **offline** に変わったり、その逆の場合、関数 **on\_event** が呼び出され ます。

このスクリプトを使用する場合は、以下の変数を指定する必要があります。

- **USERNAME** および **PASSWORD**: REST エンドポイントにアクセスする権限を持つ Data Grid ユーザーのユーザー名およびパスワード。
- POLL INTERVAL SEC: ポーリング間の秒数。
- **SERVERS**: このサイトの Data Grid Server の一覧。このスクリプトには必要なのは、有効な応 答が 1 つだけですが、フェイルオーバーを許可するためにリストが提供されています。
- REMOTE SITES: これらのサーバー上で監視するリモートサイトのリスト。
- CACHES: 監視するキャッシュ名のリスト。

#### 関連情報

● REST API: [バックアップの場所のステータスの取得](https://access.redhat.com/documentation/ja-jp/red_hat_data_grid/8.5/html-single/data_grid_rest_api/#rest_v2_cache_manager_site_status_rest)

#### Prometheus メトリクスを使用したクロスサイトレプリケーションの監視

Prometheus およびその他の監視システムを使用すると、サイトのステータスが **offline** に変化したこと を検出するアラートを設定できます。

### ヒント

クロスサイトレイテンシーメトリックを監視すると、発生する可能性のある問題を検出しやすくなりま す。

#### 前提条件

● クロスサイトレプリケーションを有効にする。

#### 手順

- 1. Data Grid メトリクスを設定します。
- 2. Prometheus メトリクス形式を使用してアラートルールを設定します。
- サイトの状態については、**online** の場合は **1** を、**offline** の場合は **0** を使用します。
- **expr** フィールドには、 **vendor\_cache\_manager\_default\_cache\_<cache name>\_x\_site\_admin\_<site name>\_status** の形式を使用します。 以下の例では、Prometheus は、NYC サイトが **work** または **sessions** という名前の キャッシュに対して オフライン になると警告を表示します。

groups: - name: Cross Site Rules rules: - alert: Cache Work and Site NYC expr: vendor\_cache\_manager\_default\_cache\_work\_x\_site\_admin\_nyc\_status == 0 - alert: Cache Sessions and Site NYC expr: vendor cache manager default cache sessions x site admin nyc status == 0

次の図は、NYC サイトがキャッシュ **work** を行うために **offline** であるという警告を示し ています。

#### 図4.1 Prometheus 警告

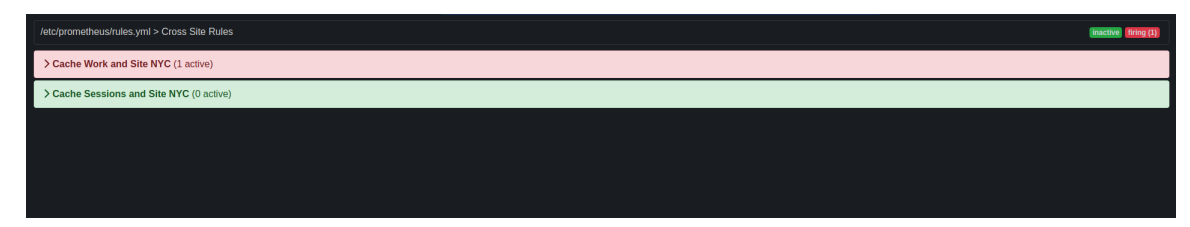

#### 関連情報

- Data Grid [メトリックの設定](https://access.redhat.com/documentation/ja-jp/red_hat_data_grid/8.5/html-single/data_grid_server_guide/#configuring-metrics_statistics-jmx)
- **•** [Prometheus](https://prometheus.io/docs/alerting/latest/overview/) Alerting Overview
- **•** Grafana Alerting [Documentation](https://grafana.com/docs/grafana/latest/alerting/)
- [Openshift](https://docs.openshift.com/container-platform/latest/monitoring/managing-alerts.html#creating-alerting-rules-for-user-defined-projects_managing-alerts) Managing Alerts

# 第5章 DATA GRID クラスタートランスポートの設定

Data Grid には、ノードがクラスターに自動的に参加および離脱できるように、トランスポート層が必 要です。また、トランスポート層により、Data Grid ノードはネットワーク上でデータを複製または分 散し、リバランスや状態遷移などの操作を実施することができます。

## 5.1. デフォルトの JGROUPS スタック

Data Grid は、**infinispan-core-14.0.21.Final-redhat-00001.jar** ファイル内の **default-configs** ディレク トリーに、デフォルトの JGroups スタックファイル **default-jgroups-\*.xml** を提供します。

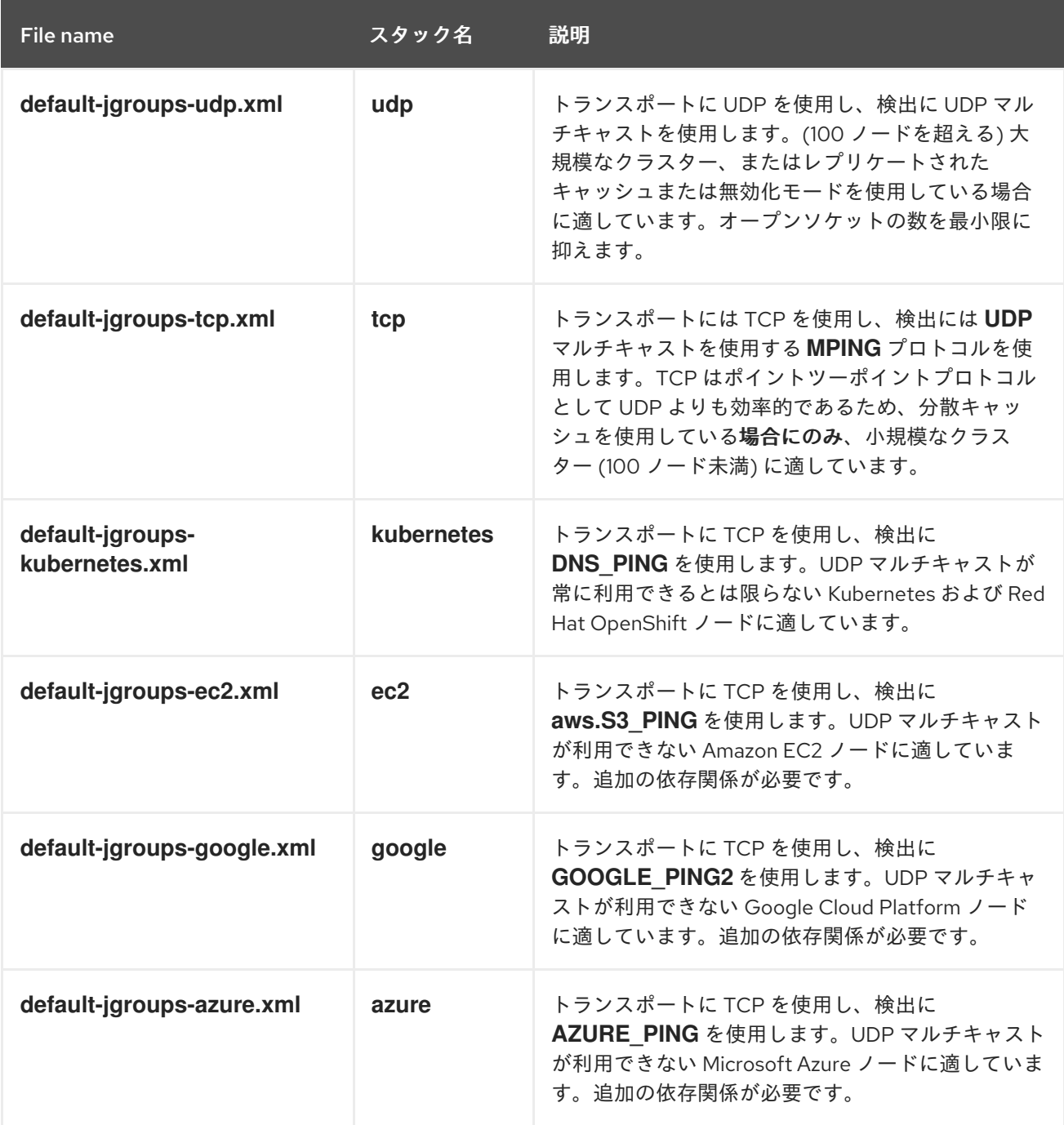

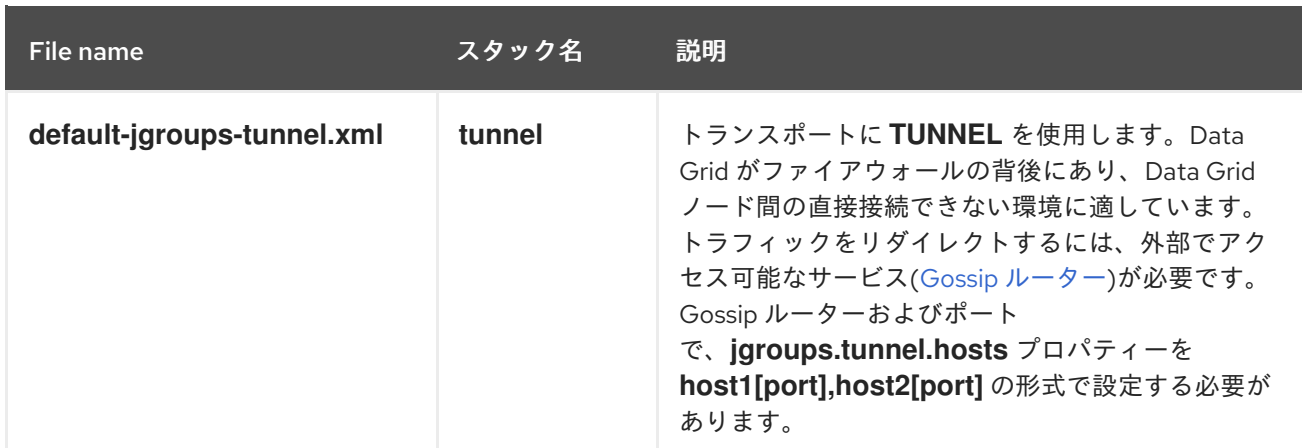

### 関連情報

**•** JGroups [Protocols](http://www.jgroups.org/manual4/index.html#protlist)

## 5.2. クラスター検出プロトコル

Data Grid は、ノードがネットワーク上でお互いを自動的に見つけてクラスターを形成できるようにす るさまざまなプロトコルをサポートしています。

Data Grid が使用できる 2 種類の検出メカニズムがあります。

- ほとんどのネットワークで機能する汎用検出プロトコルで、外部サービスに依存しません。
- Data Grid クラスターのトポロジー情報を保存し、取得するために外部サービスに依存する検出 プロトコル。 たとえば、DNS\_PING プロトコルは DNS サーバーレコードで検出を実行します。

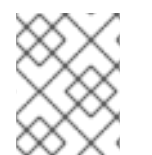

### 注記

ホスト型プラットフォームで Data Grid を実行するには、個別のクラウドプロバイダー が課すネットワーク制約に適合する検出メカニズムを使用する必要があります。

### 関連情報

- **JGroups [Discovery](http://www.jgroups.org/manual4/index.html#DiscoveryProtocols) Protocols**
- JGroups cluster transport [configuration](https://access.redhat.com/solutions/5608391) for Data Grid 8.x (Red Hat ナレッジベースの記事)

### 5.2.1. PING

PING または UDPPING は、UDP プロトコルで動的なマルチキャストを使用する一般的な JGroups 検 出メカニズムです。

結合時に、ノードは IP マルチキャストアドレスに PING 要求を送信し、Data Grid クラスターにある他 のノードを検出します。各ノードは、コーディネーターノードのアドレスとその独自のアドレスが含ま れるパケットで PING リクエストに応答します。C はコーディネーターのアドレスで、A は自分のアド レスです。ノードが PING 要求に応答すると、結合ノードは新しいクラスターのコーディネーターノー ドになります。

### PING 設定の例

<PING num\_discovery\_runs="3"/>

### 関連情報

**•** [JGroups](http://www.jgroups.org/manual4/index.html#PING) PING

### 5.2.2. TCPPING

TCPPING は、クラスターメンバーの静的アドレスリストを使用する汎用 JGroups 検索メカニズムで す。

TCPPING を使用すると、ノードが相互に動的に検出できるようにするのではなく、JGroups スタック の一部として Data Grid クラスター内の各ノードの IP アドレスまたはホスト名を手動で指定します。

### TCPPING 設定の例

<TCP bind\_port="7800" /> <TCPPING timeout="3000" initial\_hosts="\${jgroups.tcpping.initial\_hosts:hostname1[port1],hostname2[port2]}" port\_range="0" num\_initial\_members="3"/>

### 関連情報

JGroups [TCPPING](http://www.jgroups.org/manual4/index.html#TCPPING_Prot)

### 5.2.3. MPING

MPING は IP マルチキャストを使用して Data Grid クラスターの初期メンバーシップを検出します。

MPING を使用して TCPPING 検出を TCP スタックに置き換え、初期ホストの静的リストの代わりに、 検出にマルチキャストを使用できます。ただし、UDP スタックで MPING を使用することもできます。

### MPING 設定の例

<MPING mcast\_addr="\${jgroups.mcast\_addr:239.6.7.8}" mcast\_port="\${jgroups.mcast\_port:46655}" num\_discovery\_runs="3" ip\_ttl="\${jgroups.udp.ip\_ttl:2}"/>

### 関連情報

[JGroups](http://www.jgroups.org/manual4/index.html#MPING) MPING

### 5.2.4. TCPGOSSIP

gossip ルーターは、Data Grid クラスターが他のノードのアドレスを取得できるネットワーク上の集中 的な場所を提供します。

以下のように、Gosssip ルーターのアドレス (**IP:PORT**) を Data Grid ノードに挿入します。

1. このアドレスをシステムプロパティーとして JVM に渡します (例: **- DGossipRouterAddress="10.10.2.4[12001]"**)。

2. JGroups 設定ファイルのそのシステムプロパティーを参照します。

### Gossip ルーター設定の例

```
<TCP bind_port="7800" />
<TCPGOSSIP timeout="3000"
      initial hosts="${GossipRouterAddress}"
      num_initial_members="3" />
```
### 関連情報

**•** [JGroups](http://www.jgroups.org/manual4/index.html#TCPGOSSIP_Prot) Gossip Router

### 5.2.5. JDBC\_PING

JDBC\_PING は共有データベースを使用して Data Grid クラスターに関する情報を保存します。このプ ロトコルは、JDBC 接続を使用できるすべてのデータベースをサポートします。

ノードは IP アドレスを共有データベースに書き込むため、ノードに結合してネットワーク上の Data Grid クラスターを検索できます。ノードが Data Grid クラスターから離脱すると、そのノードの IP ア ドレスが共有データベースから削除されます。

### JDBC\_PING 設定の例

<JDBC\_PING connection\_url="jdbc:mysql://localhost:3306/database\_name" connection\_username="user" connection\_password="password" connection\_driver="com.mysql.jdbc.Driver"/>

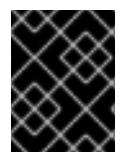

### 重要

適切な JDBC ドライバーをクラスパスに追加して、Data Grid が JDBC\_PING を使用で きるようにします。

### 5.2.5.1. JDBC\_PING 検出にサーバーデータソースを使用する

管理対象データソースを Data Grid Server に追加し、これを使用してクラスタートランスポート JDBC PING 検出プロトコルのデータベース接続を提供します。

### 前提条件

Data Grid Server クラスターをインストールします。

### 手順

- 1. JDBC ドライバー JAR を Data Grid Server **server/lib** ディレクトリーにデプロイします。
- 2. データベースのデータソースを作成します。

<server xmlns="urn:infinispan:server:14.0"> <data-sources> *<!-- Defines a unique name for the datasource and JNDI name that you reference in JDBC cache store configuration.*

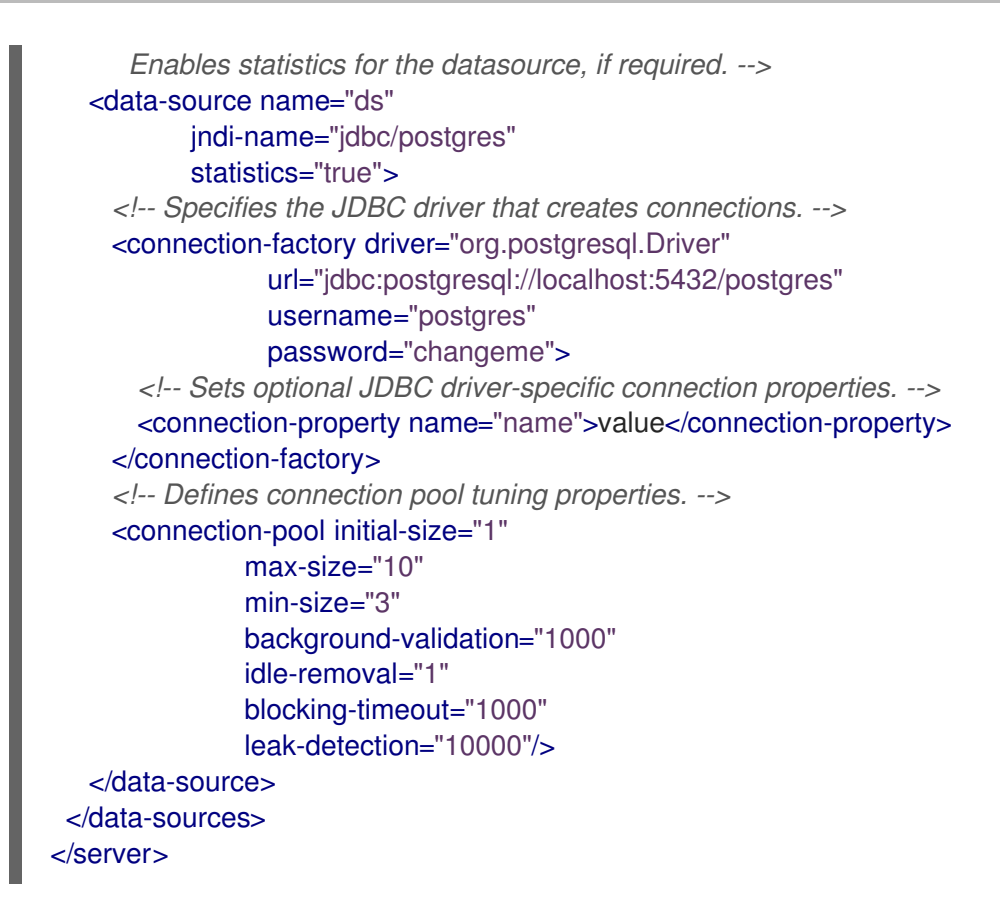

- 3. 検索に **JDBC\_PING** プロトコルを使用する JGroups スタックを作成します。
- 4. **server:data-source** 属性でデータソースの名前を指定して、データソースを使用するようにク ラスタートランスポートを設定します。

```
<infinispan>
  <jgroups>
    <stack name="jdbc" extends="tcp">
       <JDBC_PING stack.combine="REPLACE" stack.position="MPING" />
    </stack>
  </jgroups>
  <cache-container>
    <transport stack="jdbc" server:data-source="ds" />
  </cache-container>
</infinispan>
```
### 関連情報

- **JDBC PING**
- [JDBC\\_PING](http://community.jboss.org/wiki/JDBCPING) Wiki

### 5.2.6. DNS\_PING

JGroups DNS\_PING は DNS サーバーをクエリーし、OKD や Red Hat OpenShift などの Kubernetes 環 境で Data Grid クラスターメンバーを検出します。

### DNS\_PING 設定の例

<dns.DNS\_PING dns\_query="myservice.myproject.svc.cluster.local" />

#### 関連情報

- **•** JGroups DNS PING
- DNS for [Services](https://kubernetes.io/docs/concepts/services-networking/dns-pod-service/) and Pods (DNS エントリーを追加するための Kubernetes ドキュメント)

### 5.2.7. クラウド検出プロトコル

Data Grid には、クラウドプロバイダーに固有の検出プロトコル実装を使用するデフォルトの JGroups スタックが含まれています。

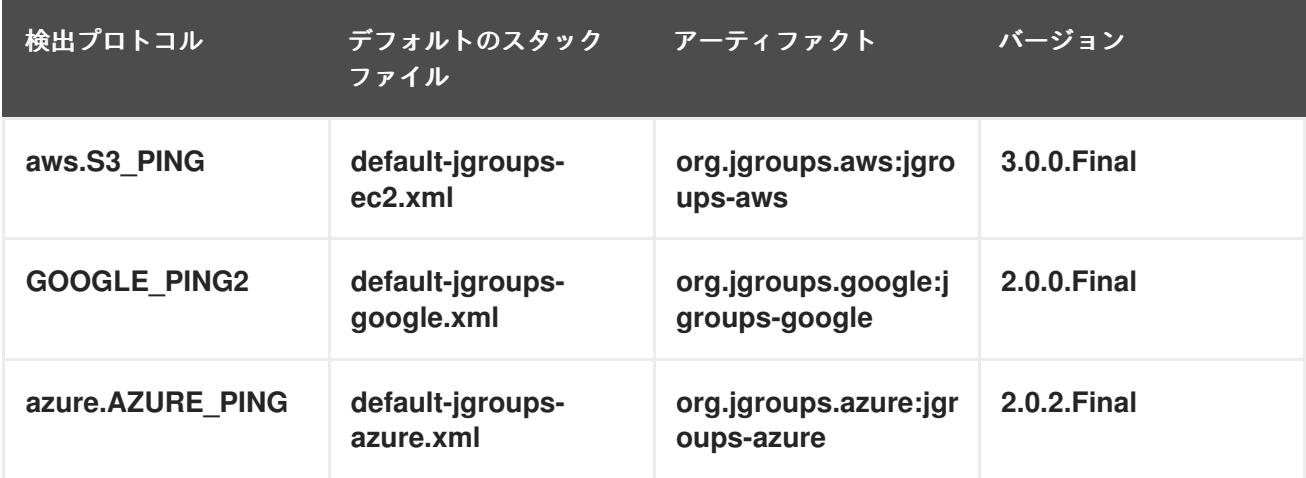

### クラウド検出プロトコルの依存関係の提供

**aws.S3\_PING**、**GOOGLE\_PING2**、または **azure.AZURE\_PING** のクラウド検出プロトコルを使用する には、依存するライブラリーを Data Grid に提供する必要があります。

### 手順

アーティファクト依存関係をプロジェクトの **pom.xml** に追加します。

続いて、JGroups スタックファイルの一部として、またはシステムプロパティーを使用して、クラウド 検出プロトコルを設定できます。

### 関連情報

- JGroups [aws.S3\\_PING](https://github.com/jgroups-extras/jgroups-aws)
- JGroups [GOOGLE\\_PING2](https://github.com/jgroups-extras/jgroups-google)
- **•** JGroups [azure.AZURE\\_PING](https://github.com/jgroups-extras/jgroups-azure)

### 5.3. デフォルトの JGROUPS スタックの使用

Data Grid は JGroups プロトコルスタックを使用するため、ノードは専用のクラスターチャネルに相互 に送信できるようにします。

Data Grid は、**UDP** プロトコルおよび **TCP** プロトコルに事前設定された JGroups スタックを提供しま す。これらのデフォルトスタックは、ネットワーク要件向けに最適化されたカスタムクラスタートラン スポート設定を構築する際の開始点として使用することができます。

### 手順

デフォルトの JGroups スタックの 1 つを使用するには、以下のいずれかを行います。

**infinispan.xml** ファイルの **stack** 属性を使用します。

```
<infinispan>
 <cache-container default-cache="replicatedCache">
  <!-- Use the default UDP stack for cluster transport. -->
  <transport cluster="${infinispan.cluster.name}"
         stack="udp"
         node-name="${infinispan.node.name:}"/>
 </cache-container>
</infinispan>
```
**addProperty()** メソッドを使用して JGroups スタックファイルを設定します。

GlobalConfiguration globalConfig = new GlobalConfigurationBuilder().transport() .defaultTransport() .clusterName("qa-cluster") *//Uses the default-jgroups-udp.xml stack for cluster transport.* .addProperty("configurationFile", "default-jgroups-udp.xml") .build();

### 検証

Data Grid は、以下のメッセージをログに記録して、使用するスタックを示します。

[org.infinispan.CLUSTER] ISPN000078: Starting JGroups channel cluster with stack udp

### 関連情報

● JGroups cluster transport [configuration](https://access.redhat.com/solutions/5608391) for Data Grid 8.x (Red Hat ナレッジベースの記事)

## 5.4. JGROUPS スタックのカスタマイズ

プロパティーを調整してチューニングし、ネットワーク要件に対応するクラスタートランスポート設定 を作成します。

Data Grid は、設定を容易にするためにデフォルトの JGroups スタックを拡張する属性を提供します。 他のプロパティーを組み合わせてデフォルトスタックからプロパティーの継承、削除、置き換えを行う ことができます。

#### 手順

- 1. **infinispan.xml** ファイルに新しい JGroups スタック宣言を作成します。
- 2. **extends** 属性を追加し、プロパティーを継承する JGroups スタックを指定します。
- 3. **stack.combine** 属性を使用して、継承されたスタックに設定されたプロトコルのプロパティー を変更します。
- 4. **stack.position** 属性を使用して、カスタムスタックの場所を定義します。
- 5. スタック名を **transport** 設定の **stack** 属性の値として指定します。

たとえば、以下のようにデフォルトの TCP スタックで Gosssip ルーターと対称暗号化を使用し て評価できます。

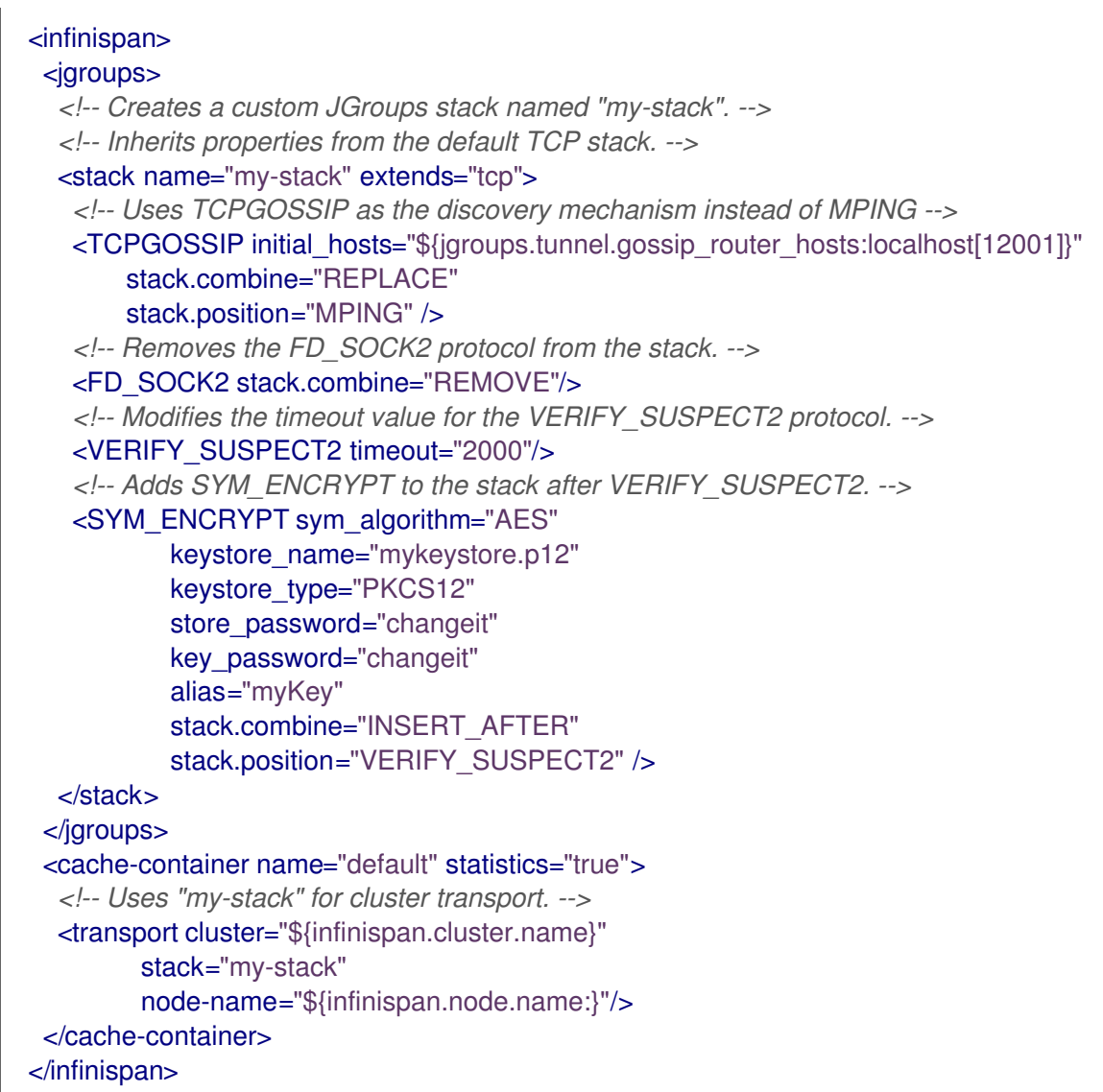

6. Data Grid ログをチェックして、スタックを使用していることを確認します。

[org.infinispan.CLUSTER] ISPN000078: Starting JGroups channel cluster with stack mystack

### 参照

● JGroups cluster transport [configuration](https://access.redhat.com/solutions/5608391) for Data Grid 8.x (Red Hat ナレッジベースの記事)

### 5.4.1. 継承属性

JGroups スタックを拡張すると、継承属性により、拡張しているスタックでプロトコルやプロパティー を調整できます。

- **stack.position** は、変更するプロトコルを指定します。
- **stack.combine** は、次の値を使用して JGroups スタックを拡張します。

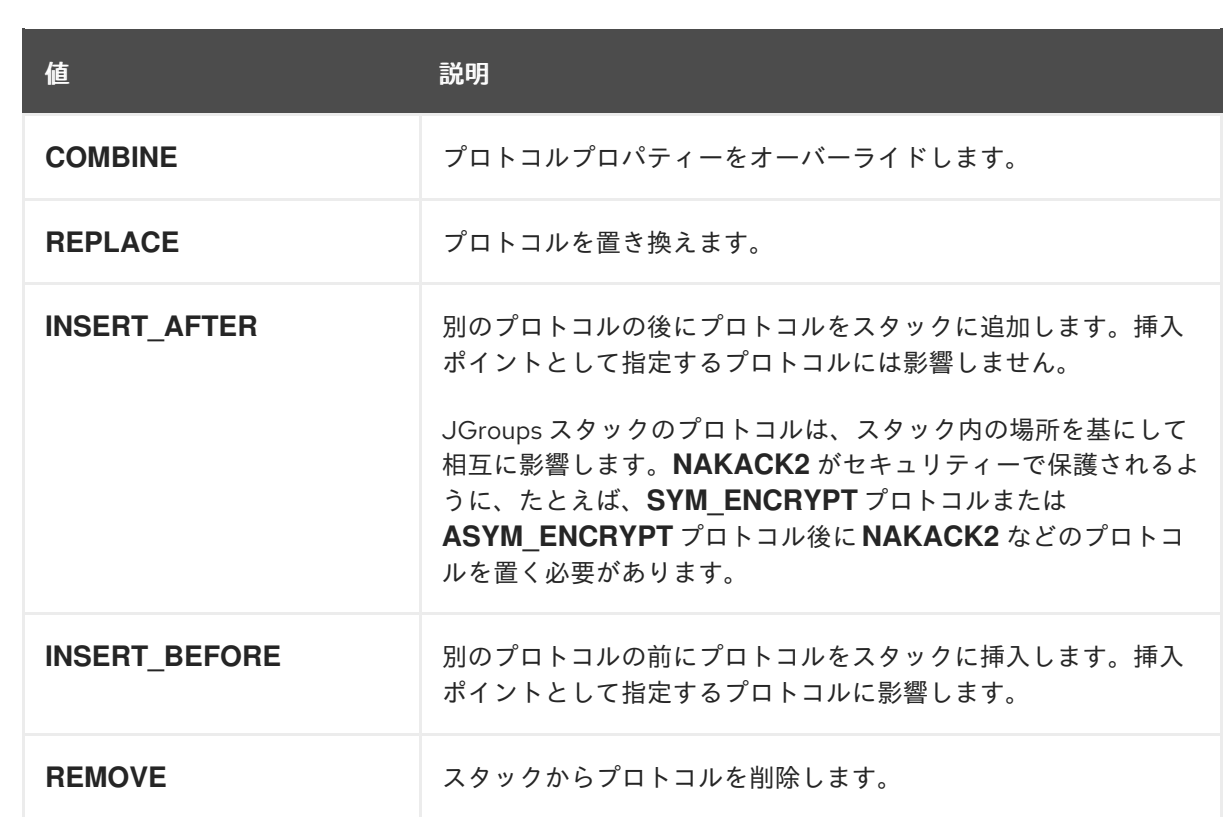

## 5.5. JGROUPS システムプロパティーの使用

起動時にシステムプロパティーを Data Grid に渡して、クラスターのトランスポートを調整します。

### 手順

**-D<property-name>=<property-value>** 引数を使用して JGroups システムプロパティーを必 要に応じて設定します。

たとえば、以下のようにカスタムバインドポートと IP アドレスを設定します。

java -cp ... -Djgroups.bind.port=1234 -Djgroups.bind.address=192.0.2.0

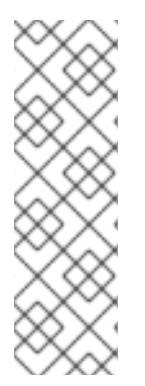

### 注記

クラスター化された Red Hat JBoss EAP アプリケーションに Data Grid クラスターを組 み込むと、JGroups システムプロパティーは競合したり、互いに上書きしたりする可能 性があります。

たとえば、Data Grid クラスターまたは Red Hat JBoss EAP アプリケーションのいずれ かに一意のバインドアドレスを設定しないでください。この場合、Data Grid と Red Hat JBoss EAP アプリケーションの両方が JGroups のデフォルトプロパティーを使用し、同 じバインドアドレスを使用してクラスターを形成しようとします。

### 5.5.1. クラスタートランスポートプロパティー

以下のプロパティーを使用して JGroups クラスタートランスポートをカスタマイズします。

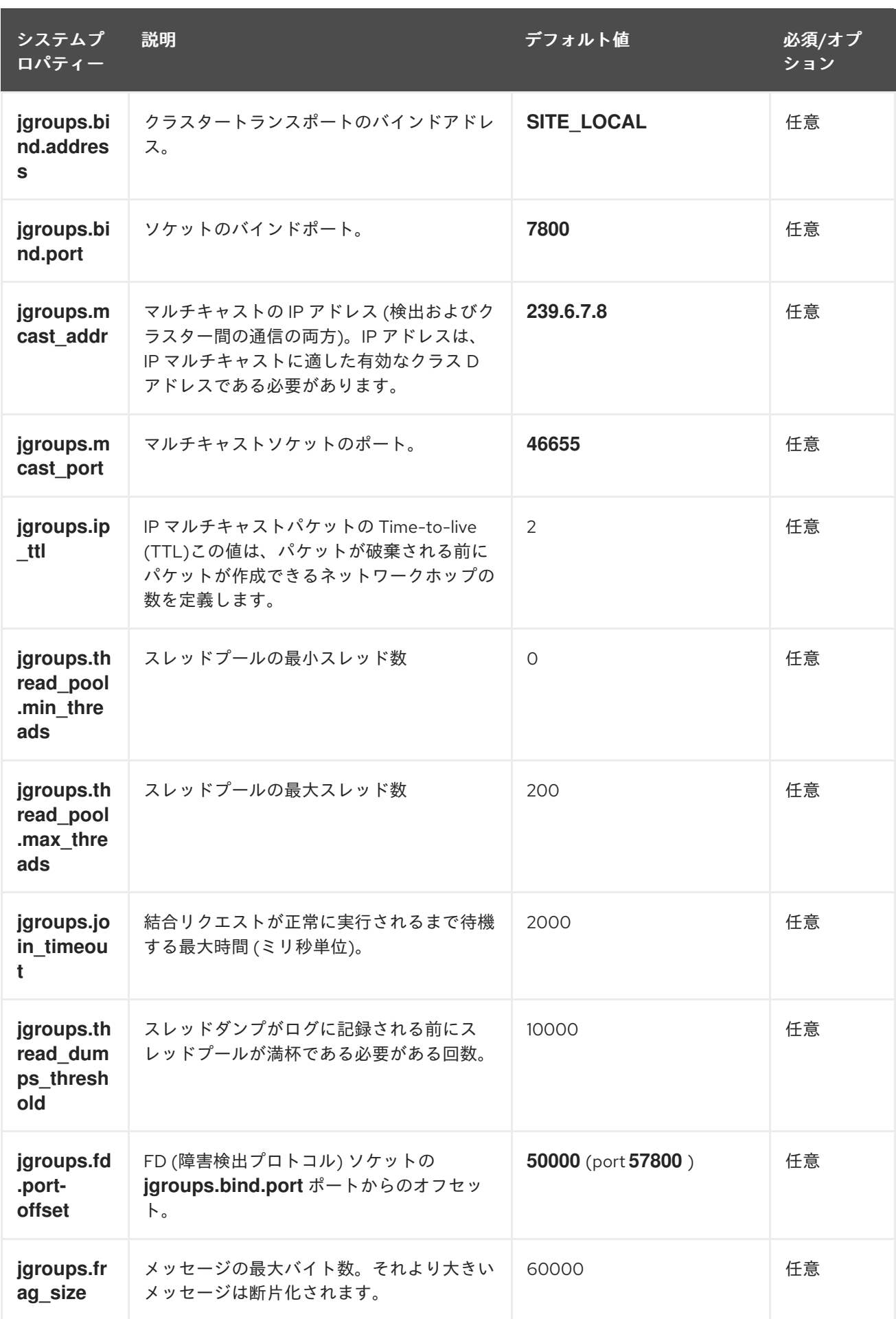

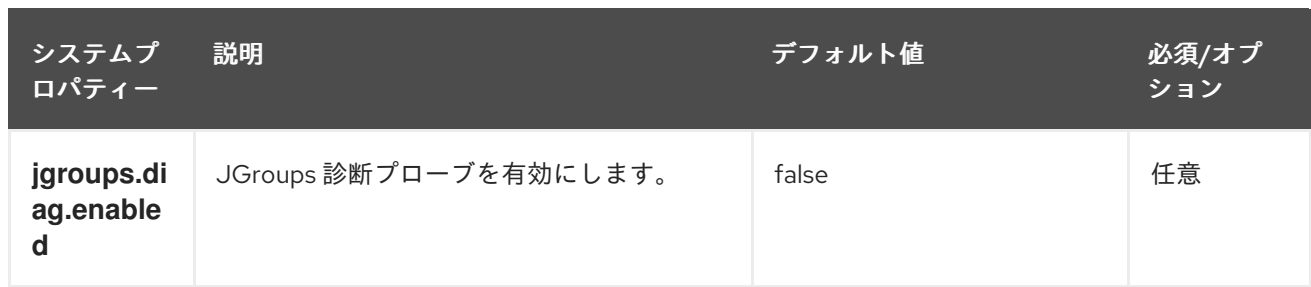

### 関連情報

- **JGroups system [properties](http://www.jgroups.org/manual4/index.html#SystemProperties)**
- [JGroups](http://www.jgroups.org/manual4/index.html#protlist) protocol list

## 5.5.2. クラウド検出プロトコルのシステムプロパティー

以下のプロパティーを使用して、ホストされたプラットフォームの JGroups 検出プロトコルを設定し ます。

### 5.5.2.1. Amazon EC2

**aws.S3\_PING** を設定するためのシステムプロパティー。

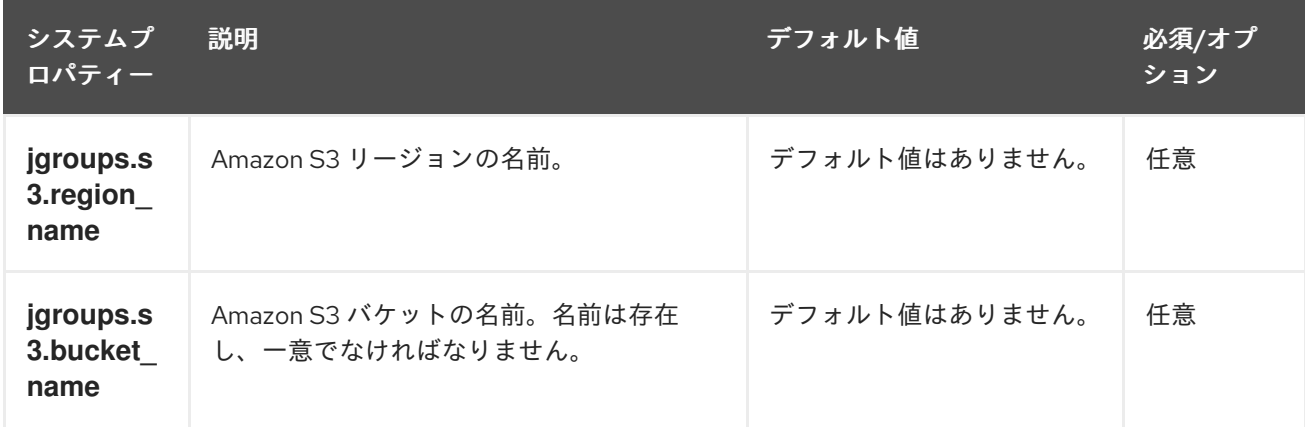

### 5.5.2.2. Google Cloud Platform

**GOOGLE\_PING2** を設定するためのシステムプロパティー。

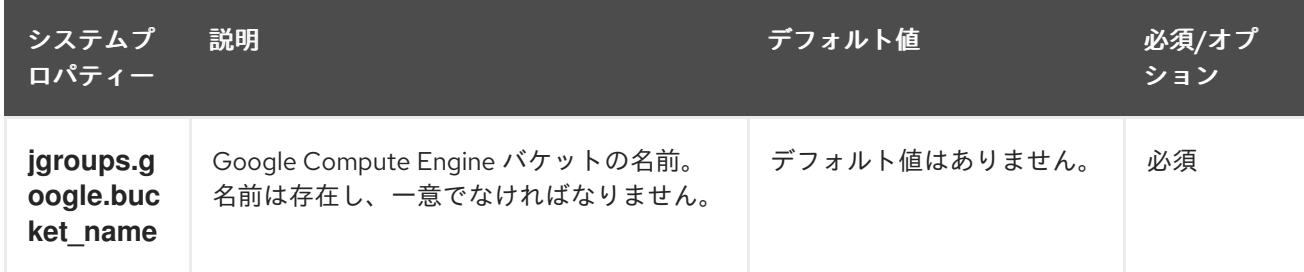

### 5.5.2.3. Azure

azure.AZURE\_PING` のシステムプロパティー。

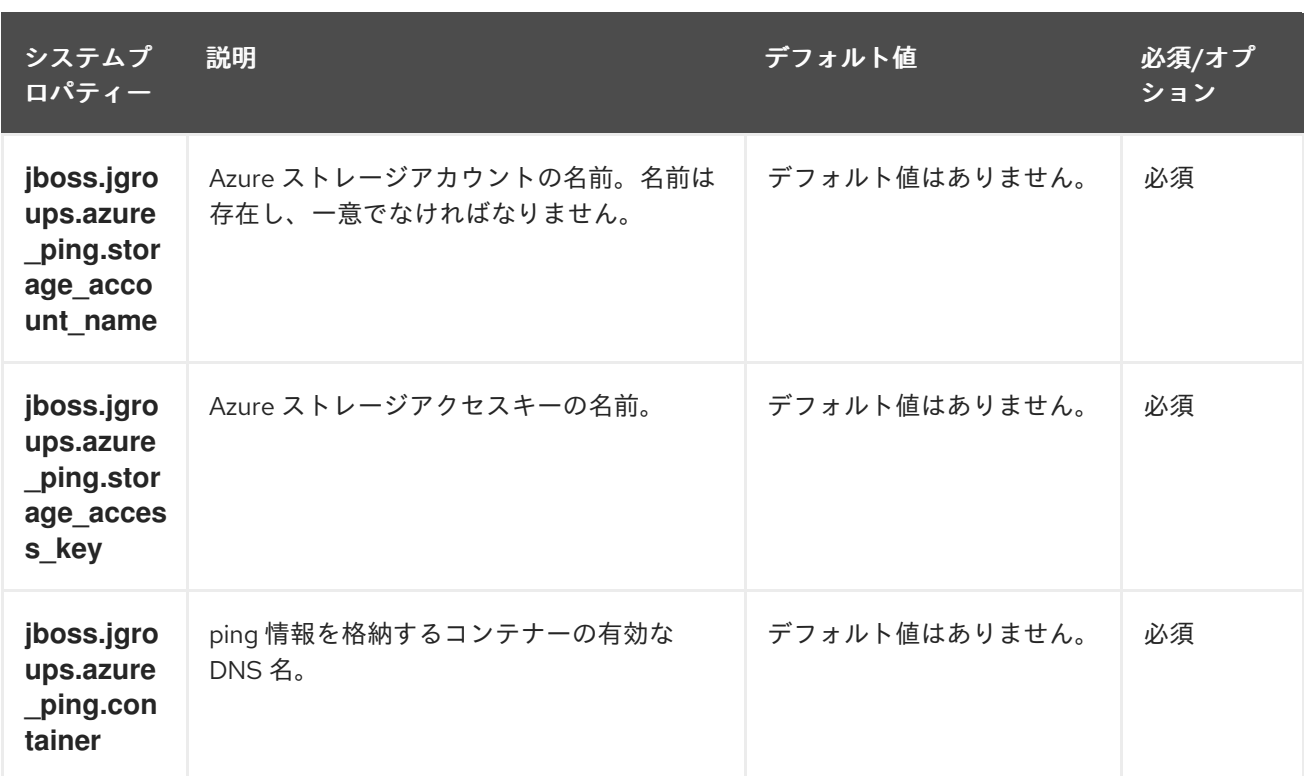

### 5.5.2.4. OpenShift

**DNS\_PING** のシステムプロパティー。

![](_page_50_Picture_295.jpeg)

## 5.6. インライン JGROUPS スタックの使用

完全な JGroups スタックの定義を **infinispan.xml** ファイルに挿入することができます。

### 手順

● カスタム JGroups スタック宣言を infinispan.xml ファイルに埋め込みます。

```
<infinispan>
 <!-- Contains one or more JGroups stack definitions. -->
 <jgroups>
  <!-- Defines a custom JGroups stack named "prod". -->
  <stack name="prod">
   <TCP bind_port="7800" port_range="30" recv_buf_size="20000000"
send buf size="640000"/>
   <RED/<MPING break_on_coord_rsp="true"
```
![](_page_51_Figure_1.jpeg)

## 5.7. 外部 JGROUPS スタックの使用

**infinispan.xml** ファイルでカスタム JGroups スタックを定義する外部ファイルを参照します。

### 手順

- 1. カスタム JGroups スタックファイルをアプリケーションクラスパスに配置します。 または、外部スタックファイルを宣言する際に絶対パスを指定することもできます。
- 2. **stack-file** 要素を使用して、外部スタックファイルを参照します。

```
<infinispan>
<jgroups>
   <!-- Creates a "prod-tcp" stack that references an external file. -->
  <stack-file name="prod-tcp" path="prod-jgroups-tcp.xml"/>
</jgroups>
 <cache-container default-cache="replicatedCache">
  <!-- Use the "prod-tcp" stack for cluster transport. -->
  <transport stack="prod-tcp" />
  <replicated-cache name="replicatedCache"/>
</cache-container>
 <!-- Cache configuration goes here. -->
</infinispan>
```
**TransportConfigurationBuilder** クラスで **addProperty()** メソッドを使用して、以下のようにカスタム JGroups スタックファイルを指定することもできます。

 $G$ lobalConfiguration globalConfig = new GlobalConfigurationBuilder().transport() .defaultTransport() .clusterName("prod-cluster") *//Uses a custom JGroups stack for cluster transport.* .addProperty("configurationFile", "my-jgroups-udp.xml") .build();

この例では、**my-jgroups-udp.xml** は、以下のようなカスタムプロパティーで UDP スタックを参照し ます。

### カスタム UDP スタックの例

```
<config xmlns="urn:org:jgroups"
    xmlns:xsi="http://www.w3.org/2001/XMLSchema-instance"
    xsi:schemaLocation="urn:org:jgroups http://www.jgroups.org/schema/jgroups-4.2.xsd">
  <UDP bind_addr="${jgroups.bind_addr:127.0.0.1}"
     mcast_addr="${jgroups.udp.mcast_addr:239.0.2.0}"
     mcast_port="${jgroups.udp.mcast_port:46655}"
    tos="8"
    ucast recv buf size="20000000"
    ucast send buf size="640000"
     mcast recv buf size="25000000"
     mcast send buf size="640000"
    bundler.max_size="64000"
    ip_ttl="${jgroups.udp.ip_ttl:2}"
    diag.enabled="false"
     thread_naming_pattern="pl"
    thread_pool.enabled="true"
    thread_pool.min_threads="2"
    thread_pool.max_threads="30"
    thread pool.keep alive time="5000" />
  <!-- Other JGroups stack configuration goes here. -->
</config>
```
### 関連情報

[org.infinispan.configuration.global.TransportConfigurationBuilder](https://access.redhat.com/webassets/avalon/d/red-hat-data-grid/8.5/api/org/infinispan/configuration/global/TransportConfigurationBuilder.html)

## 5.8. カスタム JCHANNELS の使用

以下の例のように、カスタム JGroups JChannels を構築します。

```
GlobalConfigurationBuilder global = new GlobalConfigurationBuilder();
JChannel jchannel = new JChannel();
// Configure the jchannel as needed.
JGroupsTransport transport = new JGroupsTransport(jchannel);
global.transport().transport(transport);
new DefaultCacheManager(global.build());
```
![](_page_52_Figure_10.jpeg)

### 注記

Data Grid は、すでに接続されているカスタム JChannels を使用できません。

### 関連情報

JGroups [JChannel](http://www.jgroups.org/manual4/index.html#JChannel)

## 5.9. クラスタートランスポートの暗号化

ノードが暗号化されたメッセージと通信できるように、クラスタートランスポートを保護します。ま た、有効なアイデンティティーを持つノードのみが参加できるように、証明書認証を実行するように Data Grid クラスターを設定することもできます。

### 5.9.1. JGroups 暗号化プロトコル

クラスタートラフィックのセキュリティーを保護するには、Data Grid ノードを設定し、シークレット キーで JGroups メッセージペイロードを暗号化します。

Data Grid ノードは、以下のいずれかから秘密鍵を取得できます。

- コーディネーターノード (非対称暗号化)
- 共有キーストア (対称暗号化)

### コーディネーターノードからの秘密鍵の取得

非対称暗号化は、Data Grid 設定の JGroups スタックに **ASYM\_ENCRYPT** プロトコルを追加して対称 暗号化を設定します。これにより、Data Grid クラスターはシークレットキーを生成して配布できま す。

![](_page_53_Picture_12.jpeg)

#### 重要

非対称暗号化を使用する場合は、ノードが証明書認証を実行し、シークレットキーを安 全に交換できるようにキーストアを提供する必要もあります。これにより、中間者 (MitM) 攻撃からクラスターが保護されます。

非対称暗号化は、以下のようにクラスタートラフィックのセキュリティーを保護します。

- 1. Data Grid クラスターの最初のノードであるコーディネーターノードは、秘密鍵を生成します。
- 2. 参加ノードは、コーディネーターとの証明書認証を実行して、相互に ID を検証します。
- 3. 参加ノードは、コーディネーターノードに秘密鍵を要求します。その要求には、参加ノードの 公開鍵が含まれています。
- 4. コーディネーターノードは、秘密鍵を公開鍵で暗号化し、参加ノードに返します。
- 5. 参加ノードは秘密鍵を復号してインストールします。
- 6. ノードはクラスターに参加し、秘密鍵でメッセージを暗号化および復号化します。

### 共有キーストアからの秘密鍵の取得

対称暗号化は、Data Grid 設定の JGroups スタックに **SYM\_ENCRYPT** プロトコルを追加して対称暗号 化を設定します。これにより、Data Grid クラスターは、指定したキーストアから秘密鍵を取得できま す。

1. ノードは、起動時に Data Grid クラスパスのキーストアから秘密鍵をインストールします。

2. ノードはクラスターに参加し、秘密鍵でメッセージを暗号化および復号化します。

#### 非対称暗号化と対称暗号化の比較

証明書認証を持つ **ASYM\_ENCRYPT** は、**SYM\_ENCRYPT** と比較して、暗号化の追加の層を提供しま す。秘密鍵のコーディネーターノードへのリクエストを暗号化するキーストアを提供します。Data Grid は、そのシークレットキーを自動的に生成し、クラスタートラフィックを処理し、秘密鍵の生成時 に指定します。たとえば、ノードが離れる場合に新規のシークレットキーを生成するようにクラスター を設定できます。これにより、ノードが証明書認証を回避して古いキーで参加できなくなります。

一方、**SYM\_ENCRYPT** は **ASYM\_ENCRYPT** よりも高速です。ノードがクラスターコーディネーター とキーを交換する必要がないためです。**SYM\_ENCRYPT** への潜在的な欠点は、クラスターのメンバー シップの変更時に新規シークレットキーを自動的に生成するための設定がないことです。ユーザーは、 ノードがクラスタートラフィックを暗号化するのに使用するシークレットキーを生成して配布する必要 があります。

5.9.2. 非対称暗号化を使用したクラスタートランスポートのセキュア化

Data Grid クラスターを設定し、JGroups メッセージを暗号化するシークレットキーを生成して配布し ます。

#### 手順

- 1. Data Grid がノードの ID を検証できるようにする証明書チェーンでキーストアを作成します。
- 2. クラスター内の各ノードのクラスパスにキーストアを配置します。 Data Grid Server の場合は、\$RHDG\_HOME ディレクトリーにキーストアを配置します。
- 3. 以下の例のように、**SSL\_KEY\_EXCHANGE** プロトコルおよび **ASYM\_ENCRYPT** プロトコル を Data Grid 設定の JGroups スタックに追加します。

#### <infinispan> <jgroups>

*<!-- Creates a secure JGroups stack named "encrypt-tcp" that extends the default TCP stack. -->*

<stack name="encrypt-tcp" extends="tcp">

*<!-- Adds a keystore that nodes use to perform certificate authentication. -->*

*<!-- Uses the stack.combine and stack.position attributes to insert*

*SSL\_KEY\_EXCHANGE into the default TCP stack after VERIFY\_SUSPECT2. -->*

<SSL\_KEY\_EXCHANGE keystore\_name="mykeystore.jks"

keystore\_password="changeit"

stack.combine="INSERT\_AFTER"

stack.position="VERIFY\_SUSPECT2"/>

*<!-- Configures ASYM\_ENCRYPT -->*

*<!-- Uses the stack.combine and stack.position attributes to insert ASYM\_ENCRYPT into the default TCP stack before pbcast.NAKACK2. -->*

*<!-- The use\_external\_key\_exchange = "true" attribute configures nodes to use the `SSL\_KEY\_EXCHANGE` protocol for certificate authentication. -->*

<ASYM\_ENCRYPT asym\_keylength="2048"

asym\_algorithm="RSA"

change key on coord leave = "false"

change key on leave = "false"

use external key exchange = "true"

stack.combine="INSERT\_BEFORE"

stack.position="pbcast.NAKACK2"/>

</stack>

</jgroups> <cache-container name="default" statistics="true"> *<!-- Configures the cluster to use the JGroups stack. -->* <transport cluster="\${infinispan.cluster.name}" stack="encrypt-tcp" node-name="\${infinispan.node.name:}"/> </cache-container> </infinispan>

### 検証

Data Grid クラスターを起動した際、以下のログメッセージは、クラスターがセキュアな JGroups ス タックを使用していることを示しています。

[org.infinispan.CLUSTER] ISPN000078: Starting JGroups channel cluster with stack <encrypted\_stack\_name>

Data Grid ノードは **ASYM\_ENCRYPT** を使用している場合のみクラスターに参加でき、コーディネー ターノードからシークレットキーを取得できます。それ以外の場合は、次のメッセージが Data Grid ロ グに書き込まれます。

[org.jgroups.protocols.ASYM\_ENCRYPT] <hostname>: received message without encrypt header from <hostname>; dropping it

### 関連情報

- [JGroups](http://www.jgroups.org/manual4/index.html) 4 Manual
- [JGroups](http://www.jgroups.org/schema/jgroups-4.2.xsd) 4.2 Schema

5.9.3. 対称暗号化を使用したクラスタートランスポートのセキュア化

指定したキーストアからの秘密鍵を使用して JGroups メッセージを暗号化するように Data Grid クラス ターを設定します。

### 手順

- 1. シークレットキーが含まれるキーストアを作成します。
- 2. クラスター内の各ノードのクラスパスにキーストアを配置します。 Data Grid Server の場合は、\$RHDG HOME ディレクトリーにキーストアを配置します。
- 3. Data Grid 設定の JGroups スタックに **SYM\_ENCRYPT** プロトコルを追加します。

### <infinispan>

<jgroups>

*<!-- Creates a secure JGroups stack named "encrypt-tcp" that extends the default TCP stack. -->* <stack name="encrypt-tcp" extends="tcp">

*<!-- Adds a keystore from which nodes obtain secret keys. -->*

*<!-- Uses the stack.combine and stack.position attributes to insert SYM\_ENCRYPT into the default TCP stack after VERIFY\_SUSPECT2. -->*

<SYM\_ENCRYPT keystore\_name="myKeystore.p12" keystore\_type="PKCS12" store\_password="changeit"

```
key password="changeit"
           alias="myKey"
           stack.combine="INSERT_AFTER"
           stack.position="VERIFY_SUSPECT2"/>
  </stack>
</jgroups>
<cache-container name="default" statistics="true">
  <!-- Configures the cluster to use the JGroups stack. -->
  <transport cluster="${infinispan.cluster.name}"
        stack="encrypt-tcp"
        node-name="${infinispan.node.name:}"/>
</cache-container>
</infinispan>
```
### 検証

Data Grid クラスターを起動した際、以下のログメッセージは、クラスターがセキュアな JGroups ス タックを使用していることを示しています。

[org.infinispan.CLUSTER] ISPN000078: Starting JGroups channel cluster with stack <encrypted\_stack\_name>

Data Grid ノードは、**SYM\_ENCRYPT** を使用し、共有キーストアからシークレットキーを取得できる 場合に限りクラスターに参加できます。それ以外の場合は、次のメッセージが Data Grid ログに書き込 まれます。

[org.jgroups.protocols.SYM\_ENCRYPT] <hostname>: received message without encrypt header from <hostname>; dropping it

### 関連情報

- [JGroups](http://www.jgroups.org/manual4/index.html) 4 Manual
- [JGroups](http://www.jgroups.org/schema/jgroups-4.2.xsd) 4.2 Schema

## 5.10. クラスタートラフィックの TCP および UDP ポート

Data Grid は、クラスタートランスポートメッセージに以下のポートを使用します。

![](_page_56_Picture_274.jpeg)

### クロスサイトレプリケーション

Data Grid は、JGroups RELAY2 プロトコルに以下のポートを使用します。

### **7900**

OpenShift で実行している Data Grid クラスターの向け。

#### **7800**

ノード間のトラフィックに UDP を使用し、クラスター間のトラフィックに TCP を使用する場合。 **7801**

ノード間のトラフィックに TCP を使用し、クラスター間のトラフィックに TCP を使用する場合。

## 第6章 クラスター化されたロック

クラスター化されたロックは、Data Grid クラスターのノード間で分散され、共有されるデータ構造で す。クラスター化されたロックにより、ノード間で同期されるコードを実行できます。

### 6.1. ロック API

Data Grid は、埋め込みモードで Data Grid を使用するときに、クラスター上でコードを同時に実行で きる **ClusteredLock** API を提供します。

API は以下で設定されます。

- **ClusteredLock** は、クラスター化されたロックを実装するメソッドを公開します。
- **ClusteredLockManager** は、クラスター化されたロックの定義、設定、取得、および削除を行 うメソッドを公開します。
- **EmbeddedClusteredLockManagerFactory** は、**ClusteredLockManager** の実装を初期化しま す。

### 所有権

Data Grid は、クラスター内のすべてのノードがロックを使用できるように、**NODE** 所有権をサポート します。

### 再入可能性

Data Grid のクラスター化ロックは、再入可能ではないため、クラスター内のすべてのノードがロック を取得できますが、ロックを作成したノードのみがロックを解放することができます。

同じ所有者に対して 2 つの連続したロック呼び出しが送信された場合、最初の呼び出しが使用可能であ ればロックを取得し、2 番目の呼び出しはブロックされます。

### 参照

- [EmbeddedClusteredLockManagerFactory](https://access.redhat.com/webassets/avalon/d/red-hat-data-grid/8.5/api/org/infinispan/lock/EmbeddedClusteredLockManagerFactory.html)
- [ClusteredLockManager](https://access.redhat.com/webassets/avalon/d/red-hat-data-grid/8.5/api/org/infinispan/lock/api/ClusteredLockManager.html)
- **•** [ClusteredLock](https://access.redhat.com/webassets/avalon/d/red-hat-data-grid/8.5/api/org/infinispan/lock/api/ClusteredLock.html)

### 6.2. クラスター化されたロックの使用

アプリケーションに埋め込まれた Data Grid でクラスター化されたロックを使用する方法について説明 します。

#### 前提条件

**infinispan-clustered-lock** 依存関係を **pom.xml** に追加します。

```
<dependency>
 <groupId>org.infinispan</groupId>
 <artifactId>infinispan-clustered-lock</artifactId>
</dependency>
```
手順

- 1. キャッシュマネージャーから **ClusteredLockManager** インターフェイスを初期化します。この インターフェイスは、クラスター化されたロックの定義、取得、および削除を行うエントリー ポイントです。
- 2. クラスター化されたロックごとに一意の名前を指定します。
- 3. **lock.tryLock(1, TimeUnit.SECONDS)** メソッドでロックを取得します。

*// Set up a clustered Cache Manager.* GlobalConfigurationBuilder global = GlobalConfigurationBuilder.defaultClusteredBuilder();

*// Configure the cache mode, in this case it is distributed and synchronous.*  $ConfigurationBuilder builder = new ConfigurationBuilder();$ builder.clustering().cacheMode(CacheMode.DIST\_SYNC);

*// Initialize a new default Cache Manager.* DefaultCacheManager cm = new DefaultCacheManager(global.build(), builder.build());

*// Initialize a Clustered Lock Manager.* ClusteredLockManager clm1 = EmbeddedClusteredLockManagerFactory.from(cm);

*// Define a clustered lock named 'lock'.* clm1.defineLock("lock");

*// Get a lock from each node in the cluster.* ClusteredLock lock = clm1.get("lock");

```
AtomicInteger counter = new AtomicInteger(0);
```

```
// Acquire the lock as follows.
```

```
// Each 'lock.tryLock(1, TimeUnit.SECONDS)' method attempts to acquire the lock.
// If the lock is not available, the method waits for the timeout period to elapse. When the lock is
acquired, other calls to acquire the lock are blocked until the lock is released.
CompletableFuture<Boolean> call1 = lock.tryLock(1, TimeUnit.SECONDS).whenComplete((r, ex) -> {
```
if  $(r)$  {

```
System.out.println("lock is acquired by the call 1");
     lock.unlock().whenComplete((nil, ex2) -> {
       System.out.println("lock is released by the call 1");
       counter.incrementAndGet();
    });
  }
});
CompletableFuture<Boolean> call2 = lock.tryLock(1, TimeUnit.SECONDS).whenComplete((r, ex) -> {
  if (r) {
     System.out.println("lock is acquired by the call 2");
     lock.unlock().whenComplete((nil, ex2) -> {
       System.out.println("lock is released by the call 2");
       counter.incrementAndGet();
    });
  }
});
CompletableFuture<Boolean> call3 = lock.tryLock(1, TimeUnit.SECONDS).whenComplete((r, ex) -> {
```

```
if (r) {
     System.out.println("lock is acquired by the call 3");
     lock.unlock().whenComplete((nil, ex2) -> {
        System.out.println("lock is released by the call 3");
        counter.incrementAndGet();
     });
  }
});
CompletableFuture.allOf(call1, call2, call3).whenComplete((r, ex) -> {
  // Print the value of the counter.
  System.out.println("Value of the counter is " + counter.get());
  // Stop the Cache Manager.
  cm.stop();
});
```
### 6.3. ロックの内部キャッシュの設定

クラスター化されたロックマネージャーには、ロック状態を格納する内部キャッシュが含まれます。内 部キャッシュは、宣言的またはプログラムのいずれかに設定できます。

### 手順

- 1. クラスター化されたロックの状態を保存するクラスター内のノード数を定義します。デフォル ト値は **-1** で、値をすべてのノードに複製します。
- 2. キャッシュの信頼性に以下のいずれかの値を指定します。これは、クラスターがパーティショ ンに分割するか、複数のノードが残った場合にクラスター化ロックがどのように動作するかを 制御します。
	- **AVAILABLE**: 任意のパーティションのノードが、ロックで同時に操作することができま す。
	- **CONSISTENT**: 大多数のパーティションに属するノードのみが、ロック上で動作できま す。これはデフォルト値です。
	- プログラムによる設定

import org.infinispan.lock.configuration.ClusteredLockManagerConfiguration; import org.infinispan.lock.configuration.ClusteredLockManagerConfigurationBuilder; import org.infinispan.lock.configuration.Reliability:

...

GlobalConfigurationBuilder global = GlobalConfigurationBuilder.defaultClusteredBuilder();

final ClusteredLockManagerConfiguration config = global.addModule(ClusteredLockManagerConfigurationBuilder.class).numOwner(2).relia bility(Reliability.AVAILABLE).create();

DefaultCacheManager cm = new DefaultCacheManager(global.build());

ClusteredLockManager clm1 = EmbeddedClusteredLockManagerFactory.from(cm); clm1.defineLock("lock");

宣言型設定

![](_page_61_Picture_152.jpeg)

### 参照

- [ClusteredLockManagerConfiguration](https://access.redhat.com/webassets/avalon/d/red-hat-data-grid/8.5/api/org/infinispan/lock/configuration/ClusteredLockManagerConfiguration.html)
- Clustered Locks [Configuration](https://access.redhat.com/webassets/avalon/d/red-hat-data-grid/8.5/configdocs/infinispan-clustered-locks-config-infinispan-clustered-locks-config-12.0.html.html) Schema

## 第7章 グリッドでのコード実行

キャッシュの主な利点は、マシン全体でもキーで値を迅速に検索できることです。実際、この理由だけ で、おそらく多くのユーザーが Data Grid を使用しています。ただし、Data Grid には、すぐには明ら かにならない多くの利点があります。通常、Data Grid はマシンのクラスターで使用されるため、ユー ザーのニーズのワークロードを実行するためにクラスター全体を利用するのに役立つ機能もあります。

### 7.1. クラスターエグゼキューター

マシンのグループがあるため、それらすべてでコードを実行するためにそれらの結合された計算能力を 活用することは理にかなっています。キャッシュマネージャーには、クラスター内で任意のコードを実 行できる優れたユーティリティーが付属しています。この機能にはキャッシュを使用する必要はありま せん。この [クラスターエグゼキューター](https://access.redhat.com/webassets/avalon/d/red-hat-data-grid/8.5/api/org/infinispan/manager/ClusterExecutor.html) は、**EmbeddedCacheManager** で executor() を呼び出すこと で取得できます。このエグゼキュータは、クラスター設定と非クラスター設定の両方で取得できます。

![](_page_62_Picture_5.jpeg)

### 注記

ClusterExecutor は、コードがキャッシュ内のデータに依存しないコードを実行するため に特別に設計されており、代わりに、ユーザーがクラスター内でコードを簡単に実行で きるようにする方法として使用されます。

このマネージャーは、Java のストリーミング API を中心に構築されているため、すべてのメソッドは 機能的なインターフェイスを引数として取ります。また、これらの引数は他のノードに送信されるた め、シリアライズする必要があります。ラムダがすぐに Serializable になるような策を使用していま す。つまり、引数に Serializable と実際の引数タイプ (つまり、Runnable または Function) の両方を実 装させることです。JRE は、呼び出す方法を決定する際に最も具体的なクラスを選択するため、ラムダ は常にシリアライズ可能です。また、Externalizer を使用してメッセージサイズをさらに減らすことも できます。

マネージャーはデフォルトで、指定されたコマンドを、送信元のノードを含むクラスター内のすべての ノードに送信します。セクションで説明されているように、**filterTargets** メソッドを使用して、タスク が実行するノードを制御できます。

### 7.1.1. 実行ノードのフィルタリング

コマンドを実行するノードを制限できます。たとえば、同じラック内のマシンでのみ計算を実行したい 場合があります。または、ローカルサイトで 1 回、別のサイトで操作を再実行することもできます。ク ラスターエグゼキューターは、同じマシン、ラック、またはサイトレベルのスコープで要求を送信する ノードを制限できます。

### SameRack.java

EmbeddedCacheManager manager = ...; manager.executor().filterTargets(ClusterExecutionPolicy.SAME\_RACK).submit(...)

このトポロジーベースフィルタリングを使用するには、サーバーヒントを介してトポロジー対応のコン システントハッシュを有効にする必要があります。

ノードの **Address** に基づいて述部を使用してフィルタリングすることもできます。これは任意で、以 前のコードスニペットでトポロジーベースのフィルタリングと組み合わせることもできます。

また、実行対象と見なすことができるノードを除外する **Predicate** を使用して、任意の方法でターゲッ トノードを選択することもできます。これは同時に Topology フィルタリングと組み合わせて、クラス ター内でコードを実行する場所をより詳細に制御できるようにすることもできます。

### Predicate.java

EmbeddedCacheManager manager = ...; *// Just filter* manager.executor().filterTargets(a -> a.equals(..)).submit(...) *// Filter only those in the desired topology* manager.executor().filterTargets(ClusterExecutionPolicy.SAME\_SITE, a -> a.equals(..)).submit(...)

### 7.1.2. Timeout

クラスターエグゼキューターを使用すると、呼び出しごとにタイムアウトを設定できます。デフォルト は、Transport Configuration で設定された分散同期のタイムアウトになります。このタイムアウトは、 クラスター化されたキャッシュマネージャーとクラスター化されていないキャッシュマネージャーの両 方で機能します。タイムアウトの期限が切れると、エグゼキューターがタスクを実行しているスレッド を中断する場合と中断しない場合があります。ただし、タイムアウトが発生すると、**Consumer** または **Future** は **TimeoutException** を渡して完了します。この値は、timeout メソッドを呼び出して、希望 の期間を指定することでオーバーライドすることができます。

### 7.1.3. 単一ノードの提出

クラスターエグゼキューターは、すべてのノードにコマンドを送信する代わりに、単一ノード送信モー ドで実行することもできます。代わりに、通常はコマンドを受信するノードの1つを選択し、1つだけ に送信します。それぞれの送信は、別のノードを使用してタスクが実行される可能性があります。これ は、ClusterExecutor が実装する **java.util.concurrent.Executor** として ClusterExecutor を使用するの が非常に便利です。

### SingleNode.java

EmbeddedCacheManager manager = ...; manager.executor().singleNodeSubmission().submit(...)

### 7.1.3.1. Failover

シングルノード送信で実行する場合は、コマンドを再試行することにより、特定のコマンドの処理中に 例外が発生した場合にクラスターエグゼキューターが処理できるようにすることが望ましい場合があり ます。これが発生すると、クラスターエグゼキューターは単一のノードを再度選択し、任意のフェイル オーバー試行までコマンドを再実行します。選択したノードは、トポロジーまたは述部のチェックをパ スするノードである可能性があることに注意してください。フェイルオーバーは、オーバーライドされ た [singleNodeSubmission](https://access.redhat.com/webassets/avalon/d/red-hat-data-grid/8.5/api/org/infinispan/manager/ClusterExecutor.html#singleNodeSubmission-int-) メソッドを呼び出すことで有効になります。指定されたコマンドは、コマン ドが例外なく完了するか、送信の合計量が指定されたフェイルオーバーカウントと等しくなるまで、単 一のノードに再送信されます。

### 7.1.4. 例: PI アプローチ

この例は、ClusterExecutor を使用して PI の値を見積もる方法を示しています。

Pi 近似は、クラスターエグゼキューターを介した並列分散実行から大きな利点を得ることができます。 正方形の面積は Sa = 4r2 であり、円の面積は Ca=pi\*r2 であることを思い出してください。2 つ目の式 からの r2 を置き換えると、pi = 4 \* Ca/S になります。ここで、正方形に非常に多くのダーツを射ること ができると仮定して、射ったダーツの総数に対して円の中に入ったダーツの割合を取ると、Ca/Sa の値 が近似します。pi = 4 \* Ca/Sa であるため、pi の近似値を簡単に導き出すことができます。ダーツを多

く撃つほど、より良い近似が得られます。以下の例では、10 億本のダーツを撃ちますが、それらを連続 して撃つのではなく、Data Grid クラスター全体でダーツ射撃の作業を並列化します。これは1のクラ スターで正常に機能しますが、遅くなることに注意してください。

```
public class PiAppx {
 public static void main (String [] arg){
   EmbeddedCacheManager cacheManager = ..
   boolean isCluster = ..
   int numPoints = 1_000_000_000;
   int numServers = isCluster ? cacheManager.getMembers().size() : 1;
   int numberPerWorker = numPoints / numServers;
   ClusterExecutor clusterExecutor = cacheManager.executor();
   long start = System.currentTimeMillis();
   // We receive results concurrently - need to handle that
   AtomicLong countCircle = new AtomicLong();
   CompletableFuture<Void> fut = clusterExecutor.submitConsumer(m -> {
     int insideCircleCount = 0;
     for (int i = 0; i < numberPerWorker; i++) {
       double x = \text{Math.random}();
       double y = \text{Math.random}();
       if (insideCircle(x, y))
         insideCircleCount++;
     }
     return insideCircleCount;
   \}, (address, count, throwable) \rightarrow \{if (throwable != null) {
       throwable.printStackTrace();
       System.out.println("Address: " + address + " encountered an error: " + throwable);
     } else {
       countCircle.getAndAdd(count);
     }
   });
   fut.whenComplete((v, t) \rightarrow \{// This is invoked after all nodes have responded with a value or exception
     if (t != null) {
       t.printStackTrace();
       System.out.println("Exception encountered while waiting:" + t):
     } else {
       double appxPi = 4.0 * countCircle.get() / numPoints;System.out.println("Distributed PI appx is " + appxPi +
           " using " + numServers + " node(s), completed in " + (System.currentTimeMillis() - start) +
" ms");
     }
   });
   // May have to sleep here to keep alive if no user threads left
 }
 private static boolean insideCircle(double x, double y) {
   return (Math.pow(x - 0.5, 2) + Math.pow(y - 0.5, 2))
```
 $\leq$ = Math.pow(0.5, 2);

} }

I

# 第8章 コード実行のための STREAMS API の使用

**Streams** API を使用して、Data Grid キャッシュに格納されたデータを効率的に処理します。

# 第9章 ストリーム

結果を生成するために、キャッシュ内のサブセットまたはすべてのデータを処理したい場合がありま す。これにより、マップの削減が可能になります。Data Grid を使用すると、ユーザーは非常によく似 た操作を実行できますが、標準の JRE API を使用して実行できます。Java 8 では、ユーザーがデータ [に対して処理を細かく反復するのではなく、コレクションで機能スタイルの操作を可能にする](https://docs.oracle.com/javase/8/docs/api/java/util/stream/Stream.html) ストリー ム の概念が導入されました。ストリーム操作は、MapReduce と似た方法で実装できます。MapReduce と同様、キャッシュ全体で処理を実行できますが、非常に大きなデータセットになりますが、効率的な 方法になります。

![](_page_67_Picture_3.jpeg)

### 注記

ストリームは、クラスタートポロジーの変更に自動的に調整されるため、キャッシュに 存在するデータを扱う場合に推奨される方法です。

また、エントリーの反復方法を制御できるため、クラスター全体ですべての操作を同時に実行する場合 は、分散されたキャッシュで操作をより効率的に実行できます。

ストリームは、[stream](https://docs.oracle.com/javase/8/docs/api/java/util/Collection.html#stream--) メソッドまたは [parallelStream](https://docs.oracle.com/javase/8/docs/api/java/util/Collection.html#parallelStream--) メソッドを呼び出して、Cache から返される [entrySet](https://access.redhat.com/webassets/avalon/d/red-hat-data-grid/8.5/api/org/infinispan/Cache.html#entrySet--)、[keySet](https://access.redhat.com/webassets/avalon/d/red-hat-data-grid/8.5/api/org/infinispan/Cache.html#keySet--)、または [values](https://access.redhat.com/webassets/avalon/d/red-hat-data-grid/8.5/api/org/infinispan/Cache.html#values--) コレクションから取得されます。

### 9.1. 一般的なストリーム操作

本セクションでは、使用している基礎となるキャッシュの種類に関係なく、さまざまなオプションを説 明します。

### 9.2. キーのフィルタリング

特定のキーのサブセットでのみ動作するようにストリームをフィルターできます。これ は、**CacheStream** で [filterKeys](https://access.redhat.com/webassets/avalon/d/red-hat-data-grid/8.5/api/org/infinispan/CacheStream.html#filterKeys-java.util.Set-) メソッドを呼び出して実行できます。これは常に述部 [フィルター](https://docs.oracle.com/javase/8/docs/api/java/util/stream/Stream.html?is-external=true#filter-java.util.function.Predicate-) で使 用する必要があります。述部がすべてのキーを保持する場合はより高速になります。

**AdvancedCache** インターフェイスに慣れている人なら、なぜこの keyFilter ではなく [getAll](https://access.redhat.com/webassets/avalon/d/red-hat-data-grid/8.5/api/org/infinispan/AdvancedCache.html#getAll-java.util.Set-) を使うの か不思議に思うかもしれません。エントリーをそのまま必要とし、それらすべてをローカルノードのメ モリーに必要とする場合、getAll を使用することにはいくつかの小さな利点 (ほとんどの場合ペイロー ドが小さい) があります。ただし、これらの要素で処理を行う必要がある場合は、分散並列処理とス レッド並列処理の両方を無料で取得できるため、ストリームを推奨します。

### 9.3. セグメントベースのフィルタリング

![](_page_67_Picture_14.jpeg)

### 注記

これは高度な機能で、Data Grid セグメントおよびハッシュ技術の深い知識でのみ使用す る必要があります。これらのセグメントベースのフィルタリングは、データを個別の呼 び出しに分割する必要がある場合に便利です。これは、[Apache](http://spark.apache.org/) Spark などの他のツール と統合する際に便利です。

このオプションは、レプリケートされたキャッシュと分散されたキャッシュでのみサポートされます。 これにより、ユーザーは [KeyPartitioner](https://access.redhat.com/webassets/avalon/d/red-hat-data-grid/8.5/api/org/infinispan/distribution/ch/KeyPartitioner.html) によって決定されるタイミングで、データのサブセットで操作 することができます。このセグメントは、[CacheStream](https://access.redhat.com/webassets/avalon/d/red-hat-data-grid/8.5/api/org/infinispan/CacheStream.html#filterKeySegments-java.util.Set-) で filterKeySegments メソッドを呼び出して フィルタリングできます。これは、キーフィルターの後に、中間操作が実行される前に適用されます。

### 9.4. ローカル/無効化

ローカルキャッシュまたは無効化キャッシュで使用されるストリームは、通常のコレクションでスト リームを使用する場合とまったく同じように使用できます。Data Grid は、必要に応じてすべての変換 をバックグラウンドで処理し、より興味深いすべてのオプション (つまり storeAsBinary およびキャッ シュローダー) で機能します。ストリーム操作が実行されるノードにローカルデータのみが使用されま す。たとえば、無効化はローカルエントリーのみを使用します。

### 9.5. 例

以下のコードはキャッシュを取得し、値に "JBoss" の文字列が含まれるすべてのキャッシュエントリー を持つマップを返します。

Map<Object, String> jbossValues = cache.entrySet().stream() .filter(e -> e.getValue().contains("JBoss")) .collect(Collectors.toMap(Map.Entry::getKey, Map.Entry::getValue));

### 9.6. 配布/複製/散在

これは、ストリームがストライドになるところです。ストリーム操作が実行されると、関連データを持 つ各ノードにさまざまな中間操作と端末操作が送信されます。これにより、データを所有するノードで 中間値を処理し、最終結果を元のノードにのみ送信し、パフォーマンスが向上します。

9.6.1. 再ハッシュ対応

内部的にはデータがセグメント化され、各ノードはプライマリー所有者として所有するデータでのみ操 作を実行します。これにより、セグメントが各ノードで等量のデータを提供するのに十分な粒度である と仮定して、データを均等に処理できます。

分散キャッシュを使用する場合には、新規ノードが加わったり、残ったりすると、データをノード間で 再シャッフルすることができます。分散ストリームはこのデータの再シャッフルを自動的に処理するた め、ノードがクラスターを離れたり、クラスターに参加したりするときの監視について心配する必要は ありません。シャッフルされたエントリーは 2 回処理される可能性があり、重複処理の量を制限するた めに、キーレベルまたはセグメントレベル (端末操作に応じて) で処理されたエントリーを追跡します。

ストリームで再ハッシュ認識を無効にすることは可能ですが、推奨されません。これは、再ハッシュが 発生したときに、リクエストがデータのサブセットの確認を処理できる場合に限り考慮する必要があり ます。これは、[CacheStream.disableRehashAware\(\)](https://access.redhat.com/webassets/avalon/d/red-hat-data-grid/8.5/api/org/infinispan/CacheStream.html#disableRehashAware--) を呼び出すことで実行できます。再ハッシュが発 生しない場合、ほとんどの操作のパフォーマンスの向上は、完全に無視できます。唯一の例外は、処理 されたキーを追跡する必要がないため、使用するメモリーが少ない iterator と forEach です。

警告

自分が何をしているかを本当に理解していない限り、再ハッシュ認識を無効にする ことを再考してください。

9.6.2. シリアル化

操作は他のノード全体に送信されるため、Data Grid マーシャリングでシリアライズできる必要があり ます。これにより、他のノードに操作を送信できます。

最も簡単な方法は、CacheStream インスタンスを使用し、通常どおりラムダを使用することです。 Data Grid は、さまざまな Stream 中間メソッドおよび終端メソッドをすべてオーバーライドして、 Serializable バージョンの引数 (SerializableFunction、SerializablePredicate など) を取ります。これらの メソッドは [CacheStream](https://access.redhat.com/webassets/avalon/d/red-hat-data-grid/8.5/api/org/infinispan/CacheStream.html) にあります。これは、[ここ](https://docs.oracle.com/javase/specs/jls/se8/html/jls-15.html#jls-15.12.2.5) で定義されている最も具体的な方法を選択するた めの仕様に依存しています。

上記の例では、**Collector** を使用してすべての結果を **Map** に収集しました。ただし、[Collector](https://docs.oracle.com/javase/8/docs/api/java/util/stream/Collectors.html) クラス は Serializable インスタンスを生成しません。そのため、これらを使用する必要がある場合は、2 つの 方法があります。

1 つのオプションとして、**Supplier<Collector>** の指定を可能にする [CacheCollectors](https://access.redhat.com/webassets/avalon/d/red-hat-data-grid/8.5/api/org/infinispan/stream/CacheCollectors.html) クラスを使用しま す。このインスタンスは、シリアライズされていない **Collector** を提供するために、[Collectors](https://docs.oracle.com/javase/8/docs/api/java/util/stream/Collectors.html) を使用 することができます。

Map<Object, String> jbossValues = cache.entrySet().stream() .filter(e -> e.getValue().contains("Jboss")) .collect(CacheCollectors.serializableCollector(() -> Collectors.toMap(Map.Entry::getKey, Map.Entry::getValue)));

または、[CacheCollectors](https://access.redhat.com/webassets/avalon/d/red-hat-data-grid/8.5/api/org/infinispan/stream/CacheCollectors.html) の使用を回避し、代わりに **Supplier<Collector>** を取得するオーバーロード された **collect** メソッドを使用できます。オーバーロードされた **collect** メソッドは **CacheStream** イ ンターフェイスでしか利用できません。

Map<Object, String> jbossValues = cache.entrySet().stream() .filter(e -> e.getValue().contains("Jboss")) .collect(() -> Collectors.toMap(Map.Entry::getKey, Map.Entry::getValue));

ただし、**Cache** および **CacheStream** インターフェイスを使用できない場合は、**Serializable** 引数を使 用できないため、ラムダを複数インターフェイスをキャストすることで、ラムダを **Serializable** に手動 でキャストする必要があります。優れた方法ではありませんが、設定することは可能です。

Map<Object, String> jbossValues = map.entrySet().stream() .filter((Serializable & Predicate<Map.Entry<Object, String>>) e -> e.getValue().contains("Jboss")) .collect(CacheCollectors.serializableCollector(() -> Collectors.toMap(Map.Entry::getKey, Map.Entry::getValue)));

推奨され最も高性能な方法は、最小限のペイロードを提供するために、**AdvancedExternalizer** を使用 することです。残念ながら、これは、高度なエクスターナライザーが事前にクラスを定義する必要があ るため、ラムダを使用できないことを意味します。

以下に示すように、高度なエクスターナライザーを使用できます。

Map<Object, String> jbossValues = cache.entrySet().stream() .filter(new ContainsFilter("Jboss")) .collect(() -> Collectors.toMap(Map.Entry::getKey, Map.Entry::getValue));

class ContainsFilter implements Predicate<Map.Entry<Object, String>> { private final String target;

```
ContainsFilter(String target) {
 this.target = target;
```

```
コレクターサプライヤーに高度なエクスターナライザーを使用して、ペイロードサイズをさらに減らす
こともできます。
      }
      @Override
      public boolean test(Map.Entry<Object, String> e) {
       return e.getValue().contains(target);
      }
    }
    class JbossFilterExternalizer implements AdvancedExternalizer<ContainsFilter> {
      @Override
      public Set<Class<? extends ContainsFilter>> getTypeClasses() {
       return Util.asSet(ContainsFilter.class);
      }
      @Override
      public Integer getId() {
       return CUSTOM_ID;
      }
      @Override
      public void writeObject(ObjectOutput output, ContainsFilter object) throws IOException {
        output.writeUTF(object.target);
      }
      @Override
      public ContainsFilter readObject(ObjectInput input) throws IOException,
  ClassNotFoundException {
       return new ContainsFilter(input.readUTF());
      }
    }
  Map<Object, String> map = (Map<Object, String>) cache.entrySet().stream()
          .filter(new ContainsFilter("Jboss"))
          .collect(Collectors.toMap(Map.Entry::getKey, Map.Entry::getValue));
   class ToMapCollectorSupplier<K, U> implements Supplier<Collector<Map.Entry<K, U>, ?, Map<K,
  U>>static final ToMapCollectorSupplier INSTANCE = new ToMapCollectorSupplier();
```

```
private ToMapCollectorSupplier() { }
```

```
@Override
   public Collector<Map.Entry<K, U>, ?, Map<K, U>> get() {
     return Collectors.toMap(Map.Entry::getKey, Map.Entry::getValue);
   }
 }
 class ToMapCollectorSupplierExternalizer implements
AdvancedExternalizer<ToMapCollectorSupplier> {
```
@Override public Set<Class<? extends ToMapCollectorSupplier>> getTypeClasses() {

```
return Util.asSet(ToMapCollectorSupplier.class);
   }
   @Override
   public Integer getId() {
     return CUSTOM_ID;
   }
   @Override
   public void writeObject(ObjectOutput output, ToMapCollectorSupplier object) throws IOException
{
   }
   @Override
   public ToMapCollectorSupplier readObject(ObjectInput input) throws IOException,
ClassNotFoundException {
     return ToMapCollectorSupplier.INSTANCE;
   }
 }
```
### 9.7. 並列計算

分散ストリームは、デフォルトではできるだけ並列処理を試みます。エンドユーザーはこれを制御で き、実際にはオプションのいずれかを制御する必要があります。これらのストリームを並列化する方法 は 2 つあります。

各ノードにローカル キャッシュコレクションからストリームを作成している場合、エンドユーザーは [stream](https://docs.oracle.com/javase/8/docs/api/java/util/Collection.html#stream--) または [parallelStream](https://docs.oracle.com/javase/8/docs/api/java/util/Collection.html#parallelStream--) メソッドの呼び出しのいずれかを選択できます。並列ストリームが選択 されたかどうかに応じて、各ノードに対してローカルで複数のスレッドが有効になります。再ハッシュ 対応の iterator や forEach オペレーションなどの一部のオペレーションは、常にローカルで順次スト リームを使用することに注意してください。これは、並行ストリームをローカルに許可するように、あ る時点で強化できます。

ローカルの並列処理を使用する場合は、計算が高速にかかる多数のエントリーや操作が必要になるため 注意が必要です。また、ユーザーが **forEach** で並列ストリームを使用する場合、これは通常は計算オペ レーションに予約されている共有プールで実行されるため、アクションをブロックしないようにする必 要があることに注意してください。

リモートリクエスト 複数のノードがある場合に、リモート要求をすべて同時に処理するか、一度に1つ ずつ処理するかを制御することが望ましい場合があります。デフォルトでは、iterator 以外のすべての 端末オペレーションは同時リクエストを実行します。iterator は、ローカルノードでのメモリー使用量 全体を減らす方法であり、実際に実行する連続要求のみを実行します。

ユーザーがこのデフォルトを変更したい場合は、**CacheStream** で [sequentialDistribution](https://access.redhat.com/webassets/avalon/d/red-hat-data-grid/8.5/api/org/infinispan/CacheStream.html#sequentialDistribution--) または [parallelDistribution](https://access.redhat.com/webassets/avalon/d/red-hat-data-grid/8.5/api/org/infinispan/CacheStream.html#parallelDistribution--) メソッドを呼び出して実行できます。

## 9.8. タスクのタイムアウト

操作リクエストのタイムアウト値を設定できます。このタイムアウトはリモートリクエストのタイムア ウトにのみ使用され、リクエストごとに使用されます。前者はローカル実行がタイムアウトしないこと を意味し、後者は上記のようなフェイルオーバーシナリオがある場合、後続のリクエストにはそれぞれ 新しいタイムアウトがあることを意味します。タイムアウトを指定しないと、レプリケーションのタイ ムアウトをデフォルトのタイムアウトとして使用します。以下を実行することで、タスクでタイムアウ トを設定できます。
CacheStream<Map.Entry<Object, String>> stream = cache.entrySet().stream(); stream.timeout(1, TimeUnit.MINUTES);

詳細は、java ドキュメントの [timeout](https://access.redhat.com/webassets/avalon/d/red-hat-data-grid/8.5/api/org/infinispan/CacheStream.html#timeout-long-java.util.concurrent.TimeUnit-) を確認してください。

# 9.9. 注入

[Stream](https://docs.oracle.com/javase/8/docs/api/java/util/stream/Stream.html) には、[forEach](https://docs.oracle.com/javase/8/docs/api/java/util/stream/Stream.html#forEach-java.util.function.Consumer-) と呼ばれる端末オペレーションがあり、データに副次的な影響を与える操作を 実行できます。この場合、このストリームをサポートする **Cache** への参照を取得することが推奨され ます。Consumer が CacheAware インターフェイスを実装する場合は、**Consumer** インターフェイスか らの accept メソッドの前に injectCache メソッドが呼び出されます。

### 9.10. 分散ストリームの実行

分散ストリームの実行は、マップの削減に非常に似ています。ここでは、ゼロを多数の中間操作 (マッ プ、フィルターなど) に送信し、1 つの端末オペレーションが各種ノードに送信します。オペレーション は、基本的に次のようになります。

- 1. 必要なセグメントは、どのノードが指定のセグメントのプライマリー所有者であるかによって グループ化されます。
- 2. リクエストが生成され、処理すべきセグメントを含む中間および端末オペレーションが含まれ る各リモートノードに送信されます。
	- a. 端末オペレーションは、必要に応じてローカルで実行されます。
	- b. 各リモートノードはこの要求を受け取り、オペレーションを実行し、その後に応答を戻し ます。
- 3. その後、ローカルノードが、ローカル応答とリモート応答を収集し、オペレーション自体に必 要な削減を実行します。
- 4. その後、最終的な縮小応答がユーザーに返されます

ほとんどの場合、オペレーションはすべて各リモートノードに完全に適用されるため、すべてのオペ レーションは完全に分散されます。通常、複数のノードからの結果を減らすために、最後のオペレー ションまたは関連するものだけが再適用される場合があります。重要な点の 1 つは、実際にはシリアラ イズする必要がないことに注意してください。これは、希望の部分であるものが最後に送信された最後 の値になります (さまざまなオペレーションの例外は以下に強調表示されます)。

端末オペレーターの分散結果の縮小 以下の段落では各種の端末オペレーターの分散処理方法を説明しま す。これらのいくつかは、最終結果の代わりに中間値をシリアル化可能にする必要があるという点で特 別です。

#### allMatch noneMatch anyMatch

[allMatch](https://docs.oracle.com/javase/8/docs/api/java/util/stream/Stream.html#allMatch-java.util.function.Predicate-) オペレーションは各ノードで実行され、すべての結果が論理的に結合されて適切な値を取 得します。[noneMatch](https://docs.oracle.com/javase/8/docs/api/java/util/stream/Stream.html#noneMatch-java.util.function.Predicate-) オペレーションおよび [anyMatch](https://docs.oracle.com/javase/8/docs/api/java/util/stream/Stream.html#anyMatch-java.util.function.Predicate-) オペレーションは、論理的または代わりに 使用します。これらのメソッドは早期終了もサポートしており、最終結果が判明するとリモート操 作とローカル操作を停止します。

### collect

[collect](https://docs.oracle.com/javase/8/docs/api/java/util/stream/Stream.html#collect-java.util.stream.Collector-) メソッドは、いくつかの追加手順を実行できるという点で興味深いものです。リモートノー ドは、結果に対して最終 [finisher](https://docs.oracle.com/javase/8/docs/api/java/util/stream/Collector.html#finisher--) を実行せず、代わりに完全に結合された結果を送り返すことを除い て、すべてを通常どおり実行します。次に、ローカルスレッドは、リモートとローカルの結果を値

に [結合](https://docs.oracle.com/javase/8/docs/api/java/util/stream/Collector.html#combiner--) し、最終的に終了します。ここで覚えておくべき重要な点は、最終的な値はシリアル化可能 である必要はなく、[supplier](https://docs.oracle.com/javase/8/docs/api/java/util/stream/Collector.html#supplier--) メソッドおよび [combiner](https://docs.oracle.com/javase/8/docs/api/java/util/stream/Collector.html#combiner--) メソッドから生成された値である必要がある ということです。

#### count

[count](https://docs.oracle.com/javase/8/docs/api/java/util/stream/Stream.html#count--) メソッドは、各ノードから番号を一緒に追加します。

### findAny findFirst

[findAny](https://docs.oracle.com/javase/8/docs/api/java/util/stream/Stream.html#findAny--) オペレーションは、最初に見つかった値 (リモートノードからのものかローカル) を返しま す。これは、値が見つかると他の値を処理しないという点で、早期終了をサポートすることに注意 してください。findFirst メソッドは、ソートされた中間操作が必要になる点で特殊です。これは、 例外 セクションで説明されています。

#### max min

[max](https://docs.oracle.com/javase/8/docs/api/java/util/stream/Stream.html#max-java.util.Comparator-) メソッドおよび [min](https://docs.oracle.com/javase/8/docs/api/java/util/stream/Stream.html#min-java.util.Comparator-) メソッドは、各ノードの各最小値または最大値を見つけ、最終的にノード 間の最小値または最大値のみが返されるようにローカルで実行されます。

### reduce

さまざまな reduce メソッド [1](https://docs.oracle.com/javase/8/docs/api/java/util/stream/Stream.html#reduce-java.util.function.BinaryOperator-)、[2](https://docs.oracle.com/javase/8/docs/api/java/util/stream/Stream.html#reduce-T-java.util.function.BinaryOperator-)、[3](https://docs.oracle.com/javase/8/docs/api/java/util/stream/Stream.html#reduce-U-java.util.function.BiFunction-java.util.function.BinaryOperator-) は、アキュムレーターが実行可能な量の結果のシリアライズを 最終的に行います。次に、ローカルとリモートの結果をローカルでまとめて累積してから、指定し た場合は組み合わせます。これは、組み合わせた値がシリアライズ可能である必要がないことを意 味する点に注意してください。

## 9.11. キーベースの再ハッシュ対応 OPERATOR

[iterator](https://access.redhat.com/webassets/avalon/d/red-hat-data-grid/8.5/api/org/infinispan/CacheStream.html#iterator--)、[spliterator](https://access.redhat.com/webassets/avalon/d/red-hat-data-grid/8.5/api/org/infinispan/CacheStream.html#spliterator--)、および [forEach](https://access.redhat.com/webassets/avalon/d/red-hat-data-grid/8.5/api/org/infinispan/CacheStream.html#forEach-java.util.function.Consumer-) は、再ハッシュ認識が、セグメントだけでなくセグメントごとに 処理されたキーを追跡する必要がある点で、他のターミナル operator とは異なります。これは、クラ スターメンバーシップが変更された場合でも、1 回だけ (iterator と spliterator) または 1 回以上の (forEach) の動作を保証するためです。

リモートノードで呼び出されると **iterator** および **spliterator** オペレーターは、エントリーの再バッチ を返します。この場合、次のバッチは最後に使用された後にのみ送信されます。このバッチ処理は、あ る時点のメモリー内のエントリー数を制限するために行われます。ユーザーノードは、処理したキーを 保持し、特定のセグメントが完了すると、それらのキーをメモリーから解放します。そのため、 iterator メソッドには順次処理が優先されることがあるため、すべてのノードからではなく、セグメン トキーのサブセットのみがメモリーに保持されます。

**forEach()** メソッドはバッチを返しますが、キーの処理が少なくともバッチ処理された後に、キーの バッチを返します。これにより、送信元ノードはどの鍵がすでに処理されているかを把握して、同じエ ントリーを再処理する可能性を減らすことができます。ただし、これはノードが予期せずダウンした場 合に、少なくとも 1 回の動作を要する可能性があることを意味します。この場合、そのノードはバッチ を処理していてまだ完了していない可能性があり、処理されたが完了したバッチに含まれていないエン トリーは、再ハッシュ失敗オペレーションが発生したときに再度実行されます。ノードを追加しても、 すべての応答を受け取るまで、再ハッシュフェイルオーバーが発生しないため、この問題は発生しませ ん。

これらのオペレーションのバッチサイズは両方とも、**CacheStream** で [distributedBatchSize](https://access.redhat.com/webassets/avalon/d/red-hat-data-grid/8.5/api/org/infinispan/CacheStream.html#distributedBatchSize-int-) メソッド を呼び出して設定できる値と同じ値で制御されます。この値はデフォルトで、状態遷移で設定された **chunkSize** に設定されます。残念ながら、この値は、メモリー使用量とパフォーマンスと少なくとも 1 回のトレードオフであり、マイレージは異なる場合があります。

### レプリケートされた分散キャッシュでの **iterator** の使用

ノードが分散ストリームに要求されたすべてのセグメントのプライマリーまたはバックアップ所有者で ある場合、Data Grid は **iterator** または **spliterator** の端末操作をローカルで実行します。これにより、 リモートの反復がリソース集約型であるためにパフォーマンスが最適化されます。

この最適化は、レプリケートされたキャッシュと分散キャッシュの両方に適用されます。ただし、Data Grid は、**shared** および **write-behind** の両方が有効なキャッシュストアを使用する場合にリモートで反 復を実行します。この場合は、リモートで反復を行うことで一貫性が確保されます。

### 9.12. 中間オペレーションの例外

特別な例外を持つ中間オペレーションがあります。これらは、[skip](https://docs.oracle.com/javase/8/docs/api/java/util/stream/Stream.html#skip-long-)、[peek](https://docs.oracle.com/javase/8/docs/api/java/util/stream/Stream.html#peek-java.util.function.Consumer-)、ソートされた [1](https://docs.oracle.com/javase/8/docs/api/java/util/stream/Stream.html#sorted-java.util.Comparator-)[2](https://docs.oracle.com/javase/8/docs/api/java/util/stream/Stream.html#sorted--) および [distinct](https://docs.oracle.com/javase/8/docs/api/java/util/stream/Stream.html#distinct--) です。これらの方法はすべて、正確さを保証するためにストリーム処理に埋め込まれたある種 の人為的な iterator を備えています。これらは以下のように文書化されています。このオペレーション により、パフォーマンスが低下する可能性があります。

### スキップ

中間スキップオペレーションまで人為的な iterator が埋め込まれています。結果はローカルに格納さ れ、適切な要素量をスキップできます。

### ソート済み

警告: この操作には、ローカルノード上のメモリーのすべてのエントリーが必要です。人為的な iterator は、中間のソートされたオペレーションまで埋め込まれます。すべての結果がローカルで ソートされます。要素のバッチを返す分散ソートを計画することは可能ですが、これはまだ実装さ れていません。

一意

警告: この操作には、ローカルノード上のメモリーのすべて、またはほぼすべてのエントリーが必要 です。各リモートノードで distinct が実行され、人為的な iterator がそれらの distinct 値を返しま す。そして最後に、これらの結果はすべて、個別のオペレーションが実行されます。

残りの中間オペレーションは、期待通りに完全に配布されます。

## 9.13. 例

### 単語数

単語数は使いすぎると、map/reduc パラダイムの典型的な例になります。Data Grid ノードに key → sentence が保存されていると仮定します。キーは文字列であり、各文も文字列であり、使用可能なす べての文のすべての単語の出現をカウントする必要があります。このような分散タスクの実装は、以下 のように定義できます。

```
public class WordCountExample {
  /**
  * In this example replace c1 and c2 with
   * real Cache references
  *
  * @param args
  */
 public static void main(String[] args) {
   Cache<String, String> c1 = ...;
   Cache<String, String>c2 = ...;
   c1.put("1", "Hello world here I am");
   c2.put("2", "Infinispan rules the world");
   c1.put("3", "JUDCon is in Boston");
   c2.put("4", "JBoss World is in Boston as well");
   c1.put("12","JBoss Application Server");
   c2.put("15", "Hello world");
```

```
c1.put("14", "Infinispan community");
   c2.put("15", "Hello world");
   c1.put("111", "Infinispan open source");
   c2.put("112", "Boston is close to Toronto");
   c1.put("113", "Toronto is a capital of Ontario");
   c2.put("114", "JUDCon is cool");
   c1.put("211", "JBoss World is awesome");
   c2.put("212", "JBoss rules");
   c1.put("213", "JBoss division of RedHat ");
   c2.put("214", "RedHat community");
   Map<String, Long> wordCountMap = c1.entrySet().parallelStream()
     .map(e -> e.getValue().split("\\s"))
     .flatMap(Arrays::stream)
     .collect(() -> Collectors.groupingBy(Function.identity(), Collectors.counting()));
  }
}
```
この場合、前述の例から単語数を簡単に実行できます。

ただし、例で最も頻繁に使用される単語を見つけたい場合はどうすればよいでしょうか。このケースに ついて少し考えてみると、最初にすべての単語をカウントしてローカルで利用できるようにする必要が あることに気付くでしょう。そのため、実際にはいくつかのオプションがあります。

コレクターでフィニッシャーを使用できます。これは、すべての結果が収集された後にユーザースレッ ドで呼び出されます。前の例からいくつかの冗長な行が削除されました。

```
public class WordCountExample {
 public static void main(String[] args) {
   // Lines removed
   String mostFrequentWord = c1.entrySet().parallelStream()
     .map(e -> e.getValue().split("\\s"))
     .flatMap(Arrays::stream)
     .collect(() -> Collectors.collectingAndThen(
       Collectors.groupingBy(Function.identity(), Collectors.counting()),
         wordCountMap -> {
           String mostFrequent = null;
           long maxCount = 0;
             for (Map.Entry<String, Long> e : wordCountMap.entrySet()) {
              int count = e.getValue().intValue();
              if (count > maxCount) {
                 maxCount = count;
                 mostFrequent = e.getKey();
              }
             }
             return mostFrequent;
         }));
}
```
残念ながら、最後のステップは単一のスレッドでのみ実行されるため、単語が多い場合は非常に遅くな る可能性があります。これを Streams で並列化するもう 1 つの方法があります。

前述したように、処理後にローカルノードに含まれるため、実際にはマップ結果でストリームを使用す ることができました。そのため、結果に並列ストリームを使用できます。

public class WordFrequencyExample { public static void main(String[] args) { *// Lines removed*

```
Map<String, Long> wordCount = c1.entrySet().parallelStream()
         .map(e -> e.getValue().split("\\s"))
        .flatMap(Arrays::stream)
         .collect(() -> Collectors.groupingBy(Function.identity(), Collectors.counting()));
   Optional<Map.Entry<String, Long>> mostFrequent =
wordCount.entrySet().parallelStream().reduce(
        (e1, e2) -> e1.getValue() > e2.getValue()? e1 : e2);
```
これにより、最も頻繁に発生する要素を計算する際に、すべてのコアをローカルで利用できるようにな ります。

### 特定のエントリーの削除

分散ストリームは、ライブ先のデータを変更する方法として使用することもできます。たとえば、特定 の単語が含まれるキャッシュのエントリーをすべて削除します。

public class RemoveBadWords { public static void main(String[] args) { *// Lines removed* String word  $=$  ..

c1.entrySet().parallelStream() .filter(e -> e.getValue().contains(word))  $f$ orEach $((c, e)$  -> c.remove $(e.getKey())$ ;

シリアル化されているものとそうでないものを注意深く記録すると、ラムダによって取得されるとき に、オペレーションとともに単語のみが他のノードにシリアル化されることがわかります。ただし、実 際に節約できるのは、キャッシュ操作がプライマリー所有者に対して実行されるため、これらの値を キャッシュから削除するために必要なネットワークトラフィックの量が削減されることです。各ノード で呼び出されたときにキャッシュを BiConsumer に渡す特別な BiConsumer メソッドのオーバーライド を提供するため、キャッシュはラムダによって取得されません。

この方法で **forEach** コマンドを使用する際に留意すべきことの 1 つは、基になるストリームがロックを 取得しないことです。キャッシュの削除操作は自然にロックを取得しますが、値はストリームが見たも のから変更されている可能性があります。つまり、ストリームがエントリーを読み取った後にエント リーが変更された可能性がありますが、削除によって実際に削除されました。

**LockedStream** と呼ばれる新しいバリアントを具体的に追加しました。

#### 他の多くの例

**Streams** API は JRE ツールであり、それを使用するための例がたくさんあります。操作は何らかの方 法でシリアル化可能である必要があることを覚えておいてください。

# 第10章 CDI 拡張機能の使用

Data Grid は、CDI (Contexts and Dependency Injection) プログラミングモデルと統合し、以下を可能 にするエクステンションを提供します。

- CDI Bean および Java EE コンポーネントにキャッシュを設定し、インジェクトします。
- キャッシュマネージャーを設定します。
- キャッシュおよびキャッシュマネージャーレベルのイベントを受信します。

# 10.1. CDI 依存関係

以下の依存関係のいずれかで **pom.xml** を更新し、プロジェクトに Data Grid CDI エクステンションを 追加します。

# 埋め込み (Library) モード

<dependency> <groupId>org.infinispan</groupId> <artifactId>infinispan-cdi-embedded</artifactId> </dependency>

## サーバーモード

<dependency> <groupId>org.infinispan</groupId> <artifactId>infinispan-cdi-remote</artifactId> </dependency>

# 10.2. 組み込みキャッシュのインジェクト

組み込みキャッシュをインジェクトするために CDI Bean を設定します。

### 手順

1. キャッシュ修飾子アノテーションを作成します。

[1](#page-77-0) **@GreetingCache** 修飾子を作成します。 ... import jakarta.inject.Qualifier; @Qualifier @Target({ElementType.FIELD, ElementType.PARAMETER, ElementType.METHOD}) @Retention(RetentionPolicy.RUNTIME) @Documented public @interface GreetingCache { **1** }

<span id="page-77-0"></span>2. キャッシュ設定を定義するプロデューサーメソッドを追加します。

<span id="page-78-1"></span><span id="page-78-0"></span>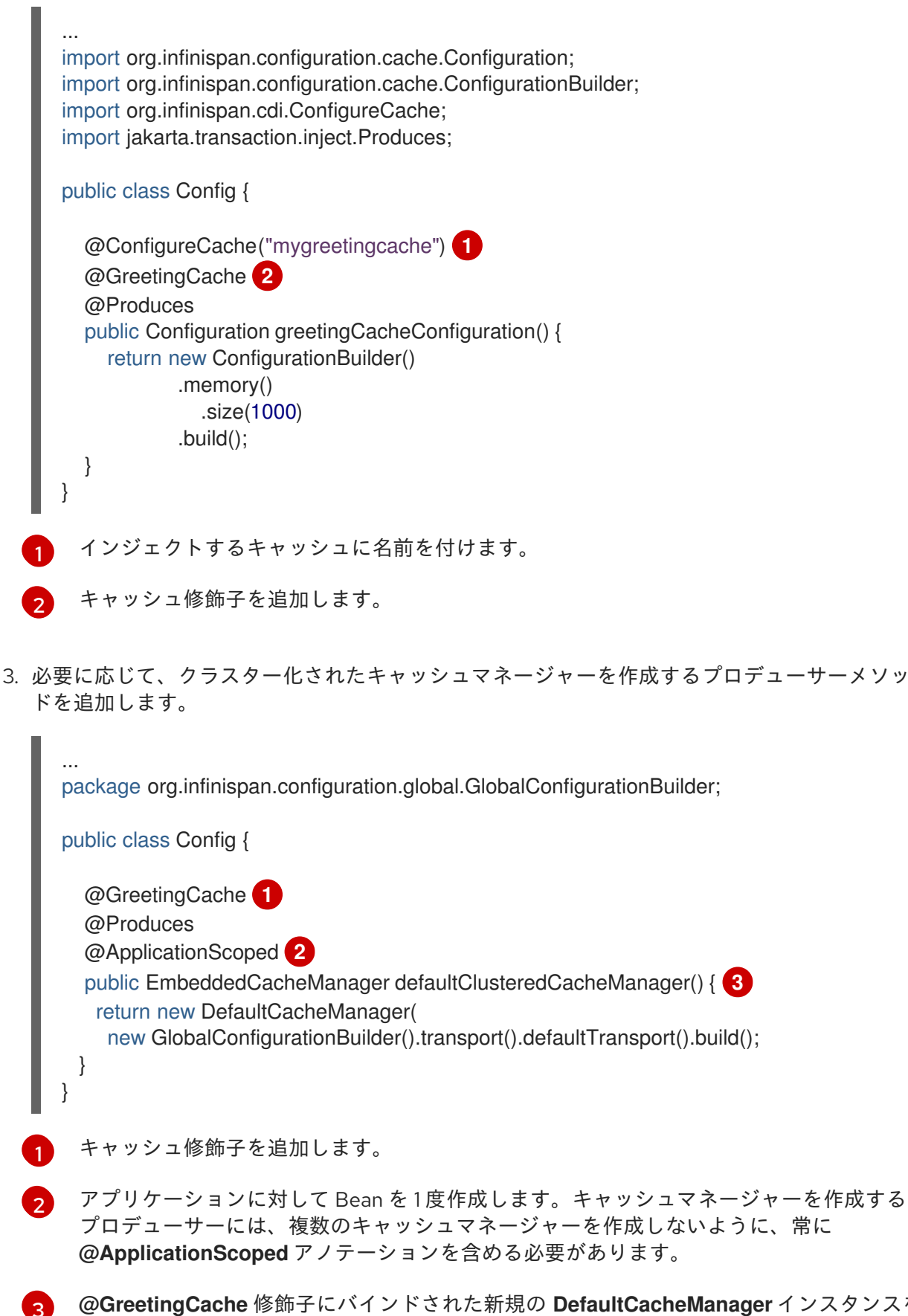

<span id="page-78-4"></span><span id="page-78-3"></span><span id="page-78-2"></span>作成します。

注記

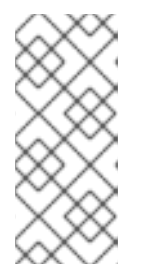

キャッシュマネージャーは、ヘビーウェイトオブジェクトです。アプリケーショ ンで複数のキャッシュマネージャーを実行すると、パフォーマンスが低下する可 能性があります。複数のキャッシュを挿入する場合は、各キャッシュの修飾子を キャッシュマネージャープロデューサーメソッドに追加するか、修飾子を追加し ないでください。

4. **@GreetingCache** 修飾子をキャッシュインジェクションポイントに追加します。

```
...
import jakarta.inject.Inject;
public class GreetingService {
  @Inject @GreetingCache
  private Cache<String, String> cache;
  public String greet(String user) {
     String cachedValue = cache.get(user);
     if (cachedValue == null) {
       cachedValue = "Hello " + user;
       cache.put(user, cachedValue);
     }
     return cachedValue;
  }
}
```
# 10.3. リモートキャッシュの注入

リモートキャッシュを注入するために CDI Bean を設定します。

## 手順

1. キャッシュ修飾子アノテーションを作成します。

<span id="page-79-1"></span><span id="page-79-0"></span>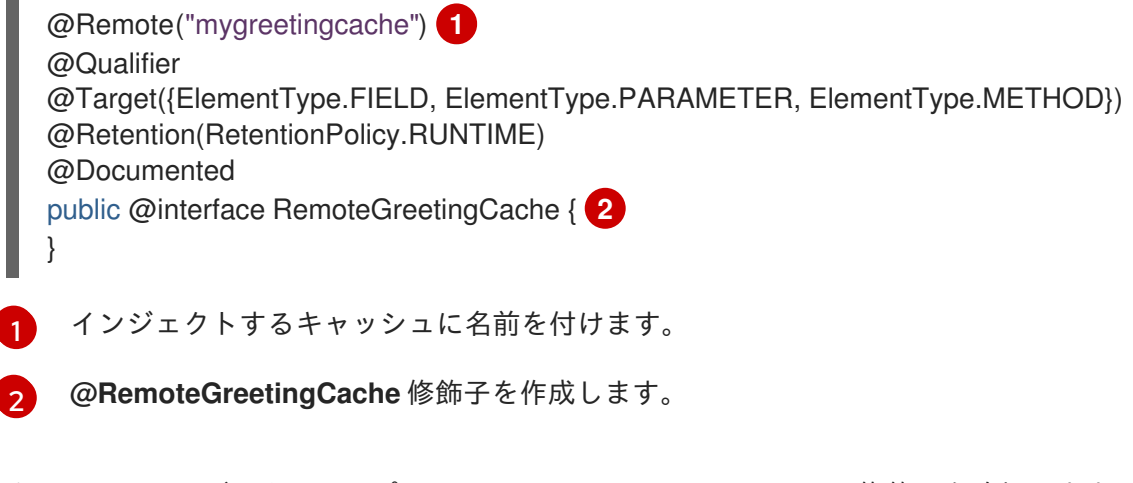

2. キャッシュインジェクションポイントに **@RemoteGreetingCache** 修飾子を追加します。

public class GreetingService {

@Inject @RemoteGreetingCache

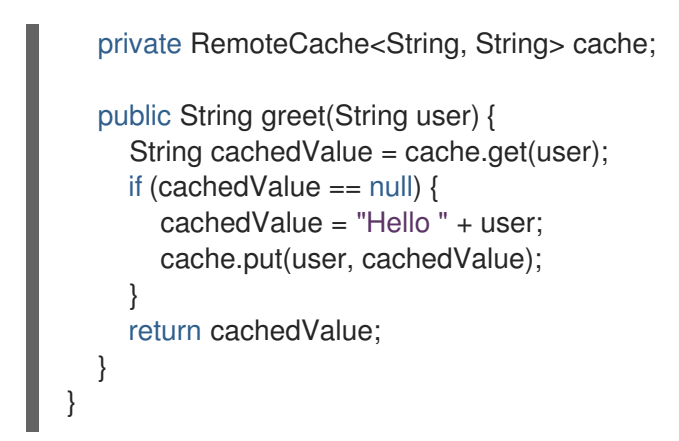

リモートキャッシュをインジェクトするためのヒント

● 修飾子を使用せずにリモートキャッシュをインジェクトできます。

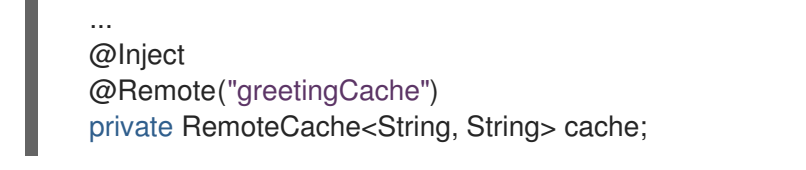

● 複数の Data Grid クラスターがある場合は、クラスターごとに個別のリモートキャッシュマ ネージャープロデューサーを作成できます。

<span id="page-80-1"></span><span id="page-80-0"></span>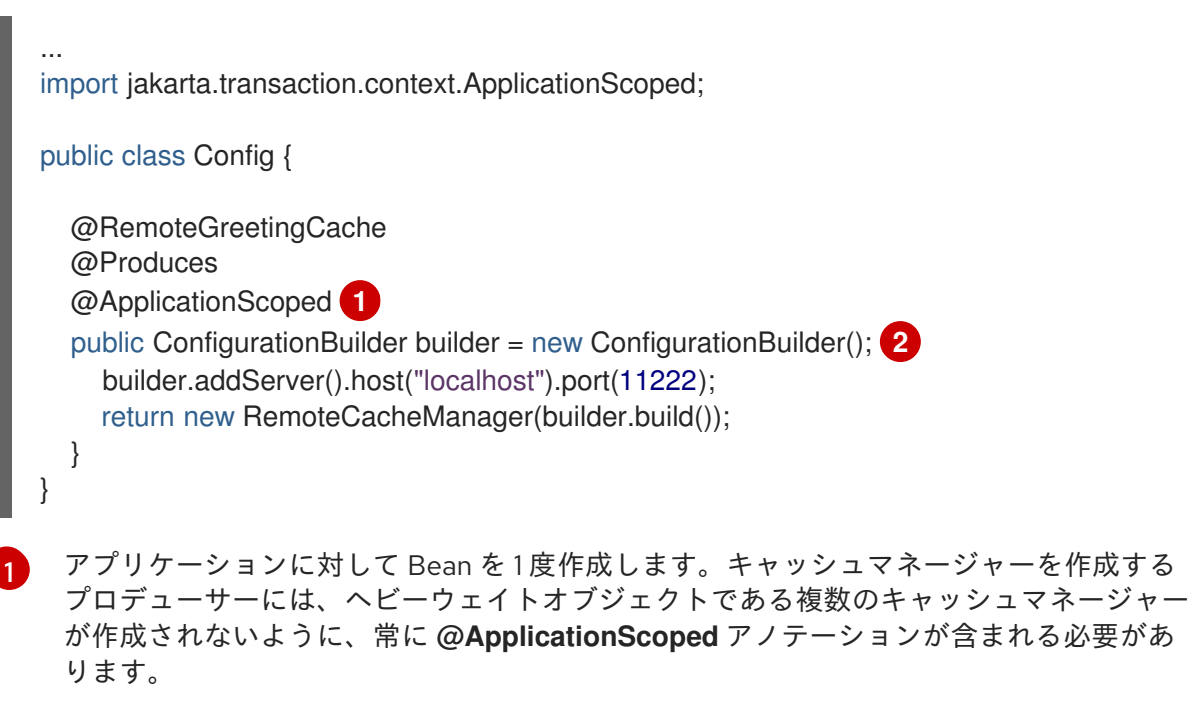

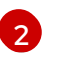

**@RemoteGreetingCache** 修飾子にバインドされる新しい **RemoteCacheManager** インス タンスを作成します。

# 10.4. キャッシュおよびキャッシュマネージャーイベントの受信

CDI イベントを使用して、キャッシュおよびキャッシュマネージャーレベルのイベントを受信します。

以下の例のように **@Observes** アノテーションを使用します。

import jakarta.transaction.event.Observes;

import org.infinispan.notifications.cachemanagerlistener.event.CacheStartedEvent; import org.infinispan.notifications.cachelistener.event.\*;

public class GreetingService {

*// Cache level events* private void entryRemovedFromCache(@Observes CacheEntryCreatedEvent event) { ...

}

...

*// Cache manager level events* private void cacheStarted(@Observes CacheStartedEvent event) {

} }

# 第11章 マルチマップキャッシュ

MutimapCache は、各キーに複数の値を含めることができる値にキーをマップする Data Grid キャッ シュの一種です。

11.1. マルチマップキャッシュ

MutimapCache は、各キーに複数の値を含めることができる値にキーをマップする Data Grid キャッ シュの一種です。

11.1.1. インストールと設定

pom.xml

<dependency> <groupId>org.infinispan</groupId> <artifactId>infinispan-multimap</artifactId> </dependency>

### 11.1.2. MultimapCache API

MultimapCache API は、Multimap キャッシュと対話する複数のメソッドを公開します。これらのメ ソッドは、ほとんどの場合、ノンブロッキングです。詳細については、[制限](#page-84-0) を参照してください。

public interface MultimapCache<K, V> {

CompletableFuture<Optional<CacheEntry<K, Collection<V>>>> getEntry(K key);

CompletableFuture<Void> remove(SerializablePredicate<? super V> p);

CompletableFuture<Void> put(K key, V value);

CompletableFuture<Collection<V>> get(K key);

CompletableFuture<Boolean> remove(K key);

CompletableFuture<Boolean> remove(K key, V value);

CompletableFuture<Void> remove(Predicate<? super V> p);

CompletableFuture<Boolean> containsKey(K key);

CompletableFuture<Boolean> containsValue(V value);

CompletableFuture<Boolean> containsEntry(K key, V value);

CompletableFuture<Long> size();

boolean supportsDuplicates();

}

CompletableFuture<Void> put(K key, V value)

キーと値のペアをマルチマップキャッシュに配置します。

MultimapCache<String, String> multimapCache = ...; multimapCache.put("girlNames", "marie") .thenCompose(r1 -> multimapCache.put("girlNames", "oihana")) .thenCompose(r3 -> multimapCache.get("girlNames")) .thenAccept(names -> { if(names.contains("marie")) System.out.println("Marie is a girl name"); if(names.contains("oihana")) System.out.println("Oihana is a girl name"); });

このコードの出力は以下のようになります。

Marie is a girl name Oihana is a girl name

### CompletableFuture<Collection<V>> get(K key)

存在する場合、このマルチマップキャッシュ内のキーに関連付けられた値のビューコレクションを返す 非同期。取得したコレクションへの変更は、このマルチマップキャッシュの値を変更しません。このメ ソッドは空のコレクションを返すと、キーが見つからないことを意味します。

### CompletableFuture<Boolean> remove(K key)

キーに関連付けられたエントリーがマルチマップキャッシュに存在する場合は、それを削除する非同 期。

### CompletableFuture<Boolean> remove(K key, V value)

キーと値のペアが存在する場合は、マルチマップキャッシュから削除する非同期。

### CompletableFuture<Void> remove(Predicate<? super V> p)

非同期メソッド。指定の述語に一致するすべての値を削除します。

### CompletableFuture<Boolean> containsKey(K key)

このマルチマップにキーが含まれる場合に true を返す非同期。

### CompletableFuture<Boolean> containsValue(V value)

このマルチマップに少なくとも1つのキーの値が含まれている場合に true を返す非同期。

### CompletableFuture<Boolean> containsEntry(K key, V value)

このマルチマップに値を持つキーと値のペアが1つ以上含まれている場合、true を返す非同期。

### CompletableFuture<Long> size()

マルチマップキャッシュ内のキーと値のペアの数を返す非同期。明確な数のキーは返されません。

### boolean supportsDuplicates()

マルチマップキャッシュが重複をサポートする場合は true を返す非同期。これは、マルチマップのコ ンテンツが'a' → ['1', '1', '2']になる可能性があることを意味します。重複はまだサポートされていないた め、今のところ、このメソッドは常に false を返します。指定された値の存在は、'equals' および `hashcode' method'のコントラクトによって決定されます。

## 11.1.3. マルチマップキャッシュの作成

現在、MultimapCache は通常のキャッシュとして設定されます。これは、コードまたは XML 設定のい ずれかで実行できます。Data Grid [キャッシュの設定](https://access.redhat.com/documentation/ja-jp/red_hat_data_grid/8.5/html-single/configuring_data_grid_caches/#cache-configuration) の通常のキャッシュの設定方法を参照してくださ い。

### 11.1.3.1. 組み込みモード

*// create or obtain your EmbeddedCacheManager* EmbeddedCacheManager cm = ... ;

*// create or obtain a MultimapCacheManager passing the EmbeddedCacheManager* MultimapCacheManager multimapCacheManager = EmbeddedMultimapCacheManagerFactory.from(cm);

*// define the configuration for the multimap cache* multimapCacheManager.defineConfiguration(multimapCacheName, c.build());

*// get the multimap cache* multimapCache = multimapCacheManager.get(multimapCacheName);

### <span id="page-84-0"></span>11.1.4. 制限事項

ほとんどの場合、Multimap キャッシュは通常のキャッシュとして動作しますが、以下のように現在の バージョンにはいくつかの制限があります。

### 11.1.4.1. 重複のサポート

1 つのキーの重複値を格納するようにマルチマップを設定できます。重複は、値の **equals** メソッドに よって決定されます。put メソッドが呼び出されるたびに、マルチマップが重複をサポートするように 設定されている場合、キーと値のペアがコレクションに追加されます。マルチマップで remove を呼び 出すと、存在する場合はすべての重複が削除されます。

### 11.1.4.2. エビクション

現時点では、エビクションはキーと値のペアごとではなく、キーごとに機能します。これは、キーがエ ビクトされるたびに、キーに関連付けられているすべての値も削除されることを意味します。

### 11.1.4.3. トランザクション

暗黙的なトランザクションは、自動コミットによってサポートされ、すべてのメソッドは非ブロッキン グです。ほとんどの場合、明示的なトランザクションはブロックせずに機能します。ブロックするメ ソッドは **size**、**containsEntry**、および **remove(Predicate<? super V> p)** です。